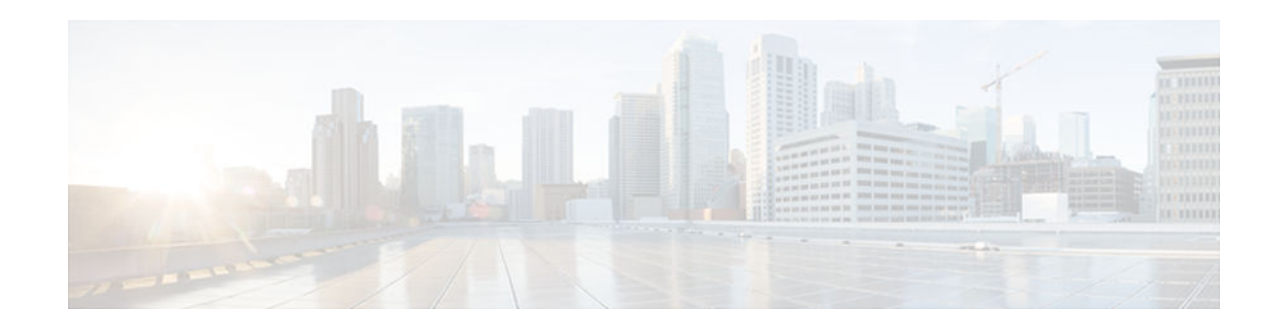

# **Implementing First Hop Security in IPv6**

### **Last Updated: August 1, 2012**

This document provides information about configuring features that comprise first hop security functionality in IPv6.

A database table of IPv6 neighbors connected to the switch is created from information sources such as Neighbor Discovery (ND) protocol snooping. This database, or binding, table is used by various IPv6 guard features (such as IPv6 ND Inspection, per-port address limit, IPv6 device tracking) to validate the link-layer address (LLA), the IPv4 or IPv6 address, and prefix binding of the neighbors to prevent spoofing and redirect attacks.

IPv6 ND Inspection learns and secures bindings for stateless autoconfiguration addresses in layer 2 neighbor tables. IPv6 ND inspection analyzes neighbor discovery messages in order to build a trusted binding table database, and IPv6 neighbor discovery messages that do not conform are dropped.

Router advertisements (RAs) are used by routers to announce themselves on the link. IPv6 RA Guard analyzes these RAs and can filter out bogus ones sent by unauthorized routers.

The per-port address limit feature enables an operator to specify a maximum number of IPv6 addresses allowed on a port of the switch. This function is achieved by filtering out ND messages sourced with addresses beyond the per-port address limit.

IPv6 Device Tracking provides IPv6 host liveness tracking so that a neighbor table can be immediately updated when an IPv6 host disappears.

The Secure Neighbor Discovery for Cisco IOS Software feature is designed to counter the threats of the ND protocol. Secure neighbor discovery (SeND) defines a set of neighbor discovery options and two neighbor discovery messages. SeND also defines a new autoconfiguration mechanism to establish address ownership. The IPv6 PACL feature adds IPv6 port-based ACL support.

- [Finding Feature Information, page 2](#page-1-0)
- [Prerequisites for Implementing First Hop Security in IPv6, page 2](#page-1-0)
- [Restrictions for Implementing First Hop Security in IPv6, page 2](#page-1-0)
- [Information About Implementing First Hop Security in IPv6, page 2](#page-1-0)
- [How to Implement First Hop Security in IPv6, page 6](#page-5-0)
- [Configuration Examples for Implementing First Hop Security in IPv6, page 42](#page-41-0)
- [Additional References, page 47](#page-46-0)
- [Feature Information for Implementing First Hop Security in IPv6, page 48](#page-47-0)
- [Glossary, page 51](#page-50-0)

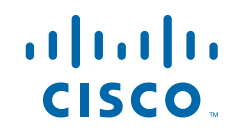

Americas Headquarters: Cisco Systems, Inc., 170 West Tasman Drive, San Jose, CA 95134-1706 USA

## <span id="page-1-0"></span>**Finding Feature Information**

Your software release may not support all the features documented in this module. For the latest caveats and feature information, see [Bug Search Tool](http://www.cisco.com/cisco/psn/bssprt/bss) and the release notes for your platform and software release. To find information about the features documented in this module, and to see a list of the releases in which each feature is supported, see the feature information table at the end of this module.

Use Cisco Feature Navigator to find information about platform support and Cisco software image support. To access Cisco Feature Navigator, go to [www.cisco.com/go/cfn.](http://www.cisco.com/go/cfn) An account on Cisco.com is not required.

## **Prerequisites for Implementing First Hop Security in IPv6**

- You should be familiar with the IPv6 neighbor discovery feature. For information about IPv6 neighbor discovery, see "Implementing IPv6 Addressing and Basic Connectivity".
- The SeND feature is available on crypto images because it involves using cryptographic libraries.
- In order to use IPv6 port-based access list (PACL), you must know how to configure IPv6 access lists. For information about configuring IPv6 access lists, see "Implementing Traffic Filters and Firewalls for IPv6 Security".

## **Restrictions for Implementing First Hop Security in IPv6**

The IPv6 PACL feature is supported only in the ingress direction; it is not supported in the egress direction.

#### **RA Guard in Cisco IOS Release 12.2(33)SXI4**

- The RA guard feature does not offer protection in environments where IPv6 traffic is tunneled.
- This feature is supported only in hardware by programming the TCAM.
- This feature can be configured only on a switchport interface in the ingress direction.
- This feature supports only host mode.
- This feature is supported only in the ingress direction; it is not supported in the egress direction.
- This feature is supported on ether channel, but not on ether channel port members.
- This feature is not supported on trunk ports with merge mode.
- This feature is supported on auxiliary VLANs and PVLANs. In case of PVLANs, primary VLAN features are inherited and merged with port features.
- Packets dropped by the RA guard feature can be spanned.
- If the **platform ipv6 acl icmp optimize neighbor-discovery** command is configured, RA guard feature configuration should not be allowed and an error message should be displayed. This command adds default global ICMP entries that will override the RA guard ICMP entries.

## **Information About Implementing First Hop Security in IPv6**

- [IPv6 First-Hop Security Binding Table, page 3](#page-2-0)
- [IPv6 Device Tracking, page 3](#page-2-0)
- [IPv6 Port-Based Access Control List Support, page 3](#page-2-0)

- IPv6 Global Policies, page 3
- [Secure Neighbor Discovery in IPv6, page 4](#page-3-0)

### <span id="page-2-0"></span>**IPv6 First-Hop Security Binding Table**

A database table of IPv6 neighbors connected to the device is created from information sources such as Neighbor Discovery (ND) protocol snooping. This database, or binding, table is used by various IPv6 guard features to validate the link-layer address (LLA), the IPv4 or IPv6 address, and prefix binding of the neighbors to prevent spoofing and redirect attacks.

### **IPv6 Device Tracking**

The IPv6 device tracking feature provides IPv6 host liveness tracking so that a neighbor table can be immediately updated when an IPv6 host disappears. The feature tracks the liveness of the neighbors connected through the Layer 2 device on regular basis in order to revoke network access privileges as they become inactive.

### **IPv6 Port-Based Access Control List Support**

The IPv6 PACL feature provides the ability to provide access control (permit or deny) on Layer 2 switch ports for IPv6 traffic. IPv6 PACLs are similar to IPv4 PACLs, which provide access control on Layer 2 switch ports for IPv4 traffic. They are supported only in the ingress direction and in hardware.

A PACL can filter ingress traffic on Layer 2 interfaces based on Layer 3 and Layer 4 header information or non-IP Layer 2 information.

### **IPv6 Global Policies**

IPv6 global policies provide storage and access policy database services. IPv6 neighbor discovery (ND) inspection and the IPv6 Router Advertisement (RA) Guard are IPv6 global policies features. Every time an ND inspection or RA guard is configured globally, the policy attributes are stored in the software policy database. The policy is then applied to an interface, and the software policy database entry is updated to include this interface to which the policy is applied.

- IPv6 RA Guard, page 3
- IPv6 ND Inspection, page 3

### **IPv6 RA Guard**

The IPv6 RA Guard feature provides support for allowing the network administrator to block or reject unwanted or rogue router advertisement (RA) guard messages that arrive at the network device platform. RAs are used by devices to announce themselves on the link. The IPv6 RA Guard feature analyzes these RAs and filters out RAs that are sent by unauthorized devices. In host mode, all RA and router redirect messages are disallowed on the port. The RA guard feature compares configuration information on the Layer 2 (L2) device with the information found in the received RA frame. Once the L2 device has validated the content of the RA frame and router redirect frame against the configuration, it forwards the RA to its unicast or multicast destination. If the RA frame content is not validated, the RA is dropped.

### **IPv6 ND Inspection**

IPv6 ND inspection learns and secures bindings for stateless autoconfiguration addresses in Layer 2 neighbor tables. IPv6 ND inspection analyzes neighbor discovery messages in order to build a trusted <span id="page-3-0"></span>binding table database, and IPv6 neighbor discovery messages that do not have valid bindings are dropped. A neighbor discovery message is considered trustworthy if its IPv6-to-MAC mapping is verifiable.

This feature mitigates some of the inherent vulnerabilities for the neighbor discovery mechanism, such as attacks on duplicate address detection (DAD), address resolution, device discovery, and the neighbor cache.

## **Secure Neighbor Discovery in IPv6**

- IPv6 Neighbor Discovery Trust Models and Threats, page 4
- SeND Protocol, page 4
- [SeND Deployment Models, page 5](#page-4-0)
- [Single CA Model, page 6](#page-5-0)

### **IPv6 Neighbor Discovery Trust Models and Threats**

There are three IPv6 neighbor discovery trust models, which are described as follows:

- All authenticated nodes trust each other to behave correctly at the IP layer and not to send any neighbor discovery or router discovery (RD) messages that contain false information. This model represents a situation where the nodes are under a single administration and form a closed or semiclosed group. A corporate intranet is an example of this model.
- A router trusted by the other nodes in the network to be a legitimate router that routes packets between the local network and any connected external networks. This router is trusted to behave correctly at the IP layer and not to send any neighbor discovery or RD messages that contain false information. This model represents a public network run by an operator. The clients pay the operator, have the operator's credentials, and trust the operator to provide the IP forwarding service. The clients do not trust each other to behave correctly; any other client node must be considered able to send falsified neighbor discovery and RD messages.
- A model where the nodes do not directly trust each other at the IP layer. This model is considered suitable where a trusted network operator is not available.

Nodes on the same link use ND to discover each other's presence and link-layer addresses, to find routers, and to maintain reachability information about the paths to active neighbors. ND is used by both hosts and routers. The original ND specifications used IPsec to protect ND messages. However, not many detailed instructions for using IPsec are available. The number of manually configured security associations needed for protecting ND can be very large, which makes that approach impractical for most purposes. These threats need to be considered and eliminated.

### **SeND Protocol**

The SeND protocol counters ND threats. It defines a set of new ND options, and two new ND messages (Certification Path Solicitation [CPS] and Certification Path Answer [CPA]). It also defines a new autoconfiguration mechanism to be used in conjunction with the new ND options to establish address ownership.

SeND defines the mechanisms defined in the following sections for securing ND:

- Cryptographically Generated Addresses in SeND, page 4
- [Authorization Delegation Discovery, page 5](#page-4-0)

### **Cryptographically Generated Addresses in SeND**

<span id="page-4-0"></span>Cryptographically generated addresses (CGAs) are IPv6 addresses generated from the cryptographic hash of a public key and auxiliary parameters. This provides a method for securely associating a cryptographic public key with an IPv6 address in the SeND protocol.

The node generating a CGA address must first obtain a Rivest, Shamir, and Adelman (RSA) key pair (SeND uses an RSA public/private key pair). The node then computes the interface identifier part (which is the rightmost 64 bits) and appends the result to the prefix to form the CGA address.

CGA address generation is a one-time event. A valid CGA cannot be spoofed and the CGA parameters received associated to it is reused because the message must be signed with the private key that matches the public key used for CGA generation, which only the address owner will have.

A user cannot replay the complete SeND message (including the CGA address, CGA parameters, and CGA signature) because the signature has only a limited lifetime.

#### **Authorization Delegation Discovery**

Authorization delegation discovery is used to certify the authority of devices by using a trust anchor. A trust anchor is a third party that the host trusts and to which the device has a certification path. At a basic level, the device is certified by the trust anchor. In a more complex environment, the device is certified by a user that is certified by the trust anchor. In addition to certifying the device identity (or the right for a node to act as a device), the certification path contains information about prefixes that a device is allowed to advertise in RAs. Authorization delegation discovery enables a node to adopt a device as its default device.

### **SeND Deployment Models**

- Host-to-Host Deployment Without a Trust Anchor, page 5
- Neighbor Solicitation Flow, page 5
- [Host-Router Deployment Model, page 6](#page-5-0)
- [Router Advertisement and Certificate Path Flows, page 6](#page-5-0)

#### **Host-to-Host Deployment Without a Trust Anchor**

Deployment for SeND between hosts is straightforward. The hosts can generate a pair of RSA keys locally, autoconfigure their CGA addresses, and use them to validate their sender authority, rather than using a trust anchor to establish sender authority. The figure below illustrates this model.

#### *Figure 1 Host-to-Host Deployment Model*

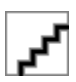

#### **Neighbor Solicitation Flow**

In a neighbor solicitation scenario, hosts and devices in host mode exchange neighbor solicitations and neighbor advertisements. These neighbor solicitations and neighbor advertisements are secured with CGA addresses and CGA options, and have nonce, time stamp, and RSA neighbor discovery options. The figure below illustrates this scenario.

*Figure 2 Neighbor Solicitation Flow*

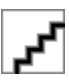

#### <span id="page-5-0"></span>**Host-Router Deployment Model**

In many cases, hosts will not have access to the infrastructure that will enable them to obtain and announce their certificates. In these situations, hosts will secure their relationship using CGA, and secure their relationship with routers using a trusted anchor. When using RAs, SeND mandates that routers are authenticated through a trust anchor. The figure below illustrates this scenario.

*Figure 3 Host-Router Deployment Model*

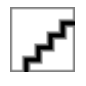

#### **Router Advertisement and Certificate Path Flows**

The figure below shows the certificate exchange performed using certification path solicitation CPS/CPA SeND messages. In the illustration, Router R is certified (using an X.509 certificate) by its own CA (certificates CR). The CA itself (CA2) is certified by its own CA (certificates C2), and so on, up to a CA (CA0) that the hosts trusts. The certificate CR contains IP extensions per RFC 3779, which describes which prefix ranges the router R is allowed to announce (in RAs). This prefix range, certified by CA2, is a subset of CA2's own range, certified by CA1, and so on. Part of the validation process when a certification chain is received consists of validating the certification chain and the consistency of nested prefix ranges.

*Figure 4 Router Advertisement and Certificate Path Flows*

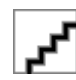

### **Single CA Model**

The deployment model shown in the third figure above can be simplified in an environment where both hosts and routers trust a single CA such as the Cisco certification server (CS). The figure below illustrates this model.

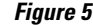

*Figure 5 Single CA Deployment Model*

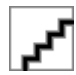

## **How to Implement First Hop Security in IPv6**

- [Configuring the IPv6 Binding Table Content, page 7](#page-6-0)
- [Configuring IPv6 Device Tracking, page 8](#page-7-0)
- [Configuring IPv6 ND Inspection, page 9](#page-8-0)
- [Configuring IPv6 RA Guard, page 13](#page-12-0)
- [Configuring SeND for IPv6, page 16](#page-15-0)
- [Configuring IPv6 PACL, page 40](#page-39-0)

## <span id="page-6-0"></span>**Configuring the IPv6 Binding Table Content**

### **SUMMARY STEPS**

- **1. enable**
- **2. configure terminal**
- **3. ipv6 neighbor binding vlan** *vlan-id* {**interface** *type number* | *ipv6-address* | *mac-address*} [**tracking** [**disable** | **enable** | **retry-interval** *value*] | **reachable-lifetime** *value*]
- **4. ipv6 neighbor binding max-entries** *entries* [**vlan-limit** *number* | **interface-limit** *number* | **mac-limit** *number*]
- **5. ipv6 neighbor binding logging**
- **6. exit**
- **7. show ipv6 neighbor binding** [**vlan** *vlan-id* | **interface** *type number* | **ipv6** *ipv6-address* | **mac** *macaddress*]

#### **DETAILED STEPS**

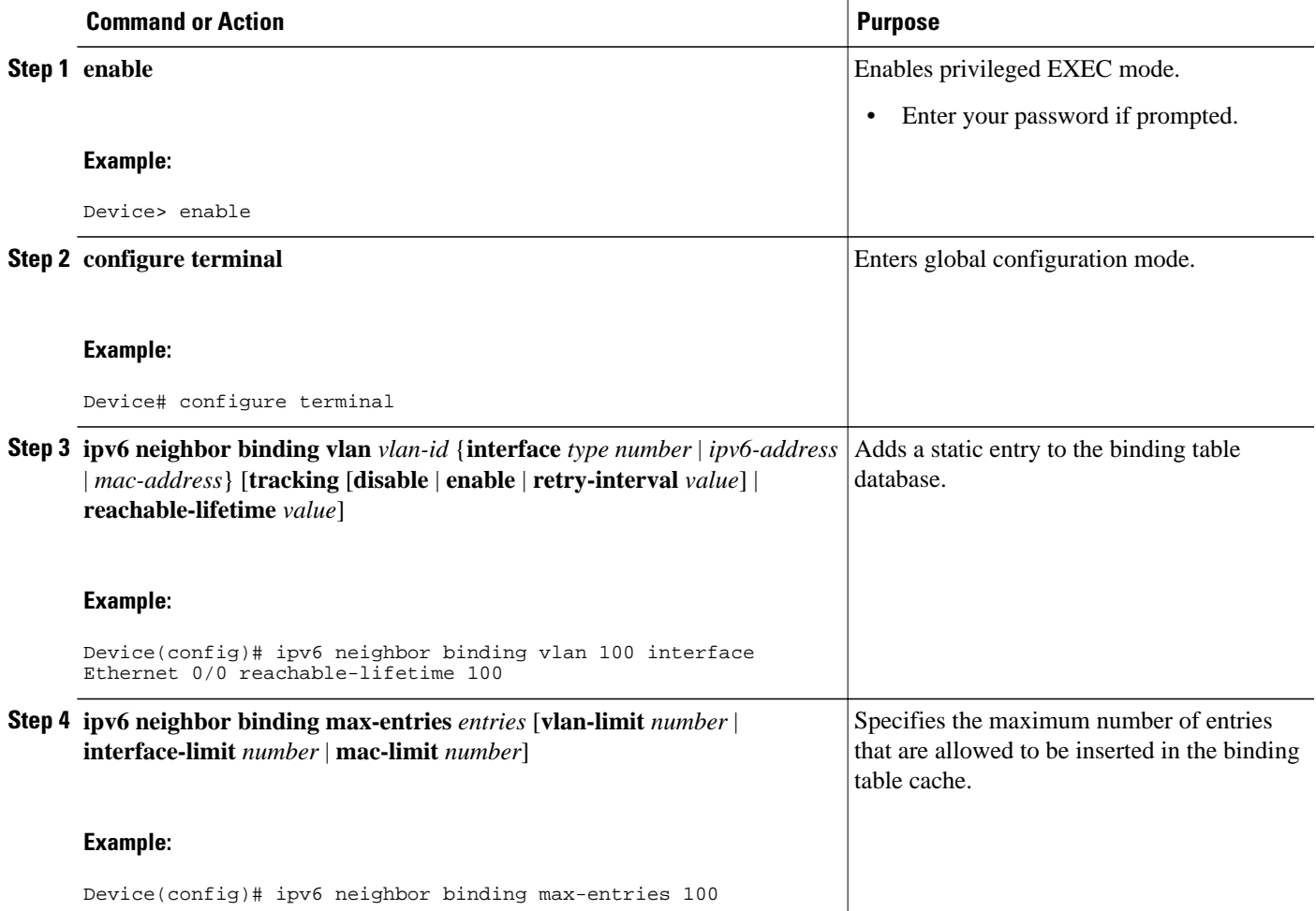

<span id="page-7-0"></span>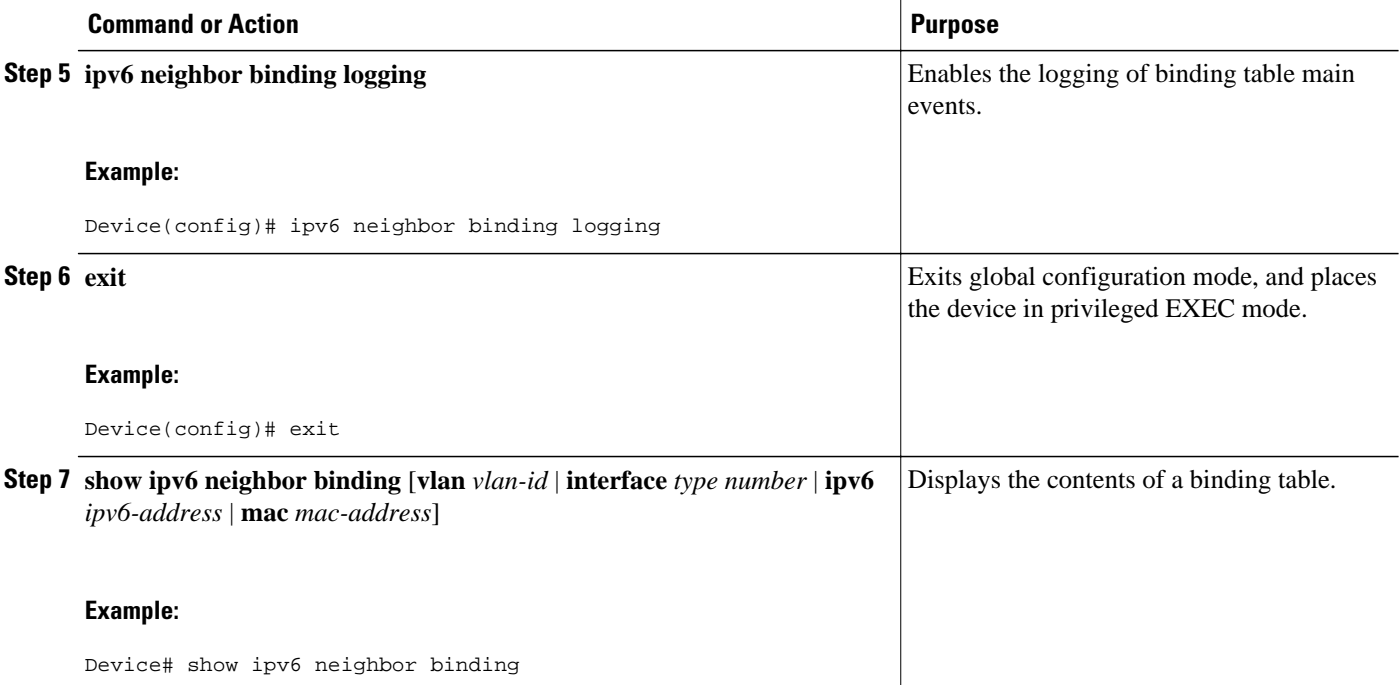

## **Configuring IPv6 Device Tracking**

Perform this task to provide fine tuning for the life cycle of an entry in the binding table for the IPv6 device tracking feature For IPv6 device tracking to work, the binding table needs to be populated.

### **SUMMARY STEPS**

- **1. enable**
- **2. configure terminal**
- **3. ipv6 neighbor tracking** [**retry-interval** *value*]

#### **DETAILED STEPS**

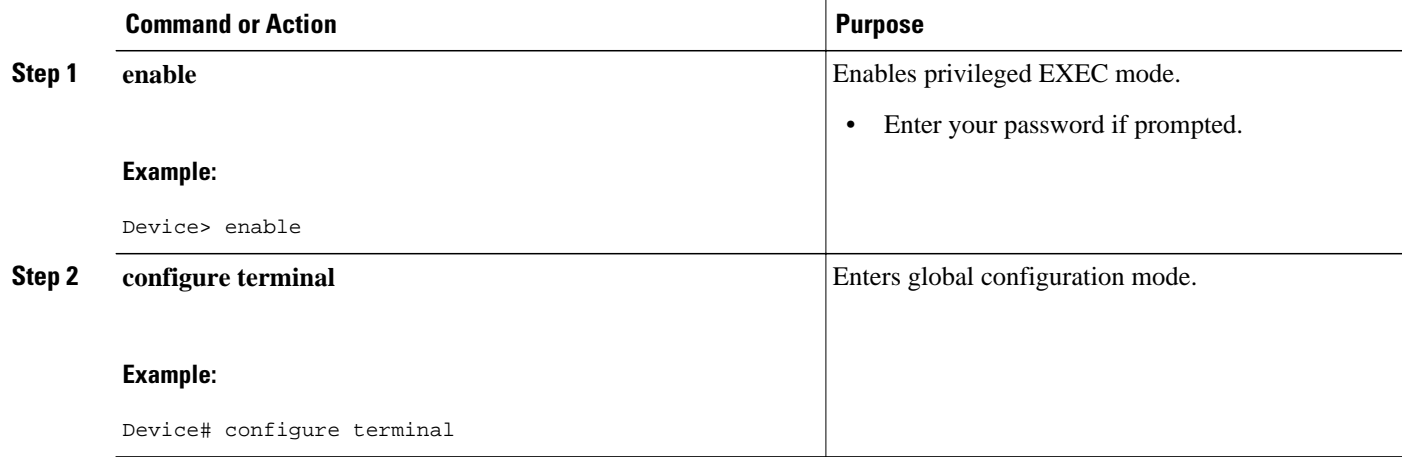

<span id="page-8-0"></span>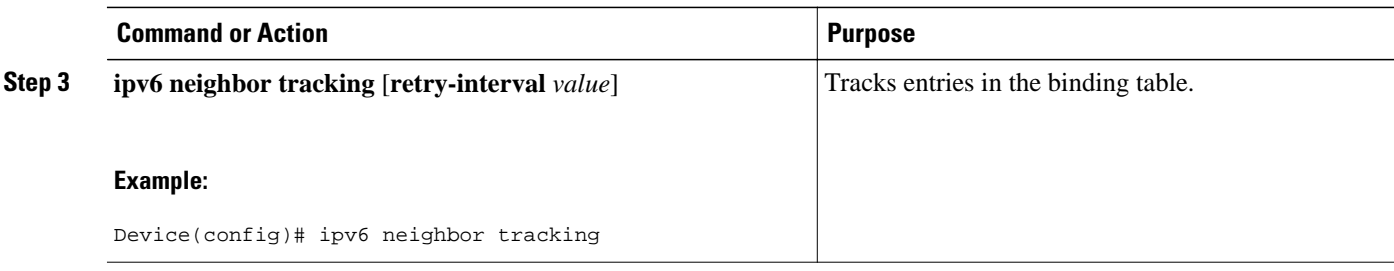

## **Configuring IPv6 ND Inspection**

- Configuring IPv6 ND Inspection Globally, page 9
- [Applying IPv6 ND Inspection on a Specified Interface, page 10](#page-9-0)
- [Verifying and Troubleshooting IPv6 ND Inspection, page 11](#page-10-0)

### **Configuring IPv6 ND Inspection Globally**

### **SUMMARY STEPS**

- **1. enable**
- **2. configure terminal**
- **3. ipv6 nd inspection policy** *policy-name*
- **4. drop-unsecure**
- **5. sec-level minimum** *value*
- **6. device-role** {**host** | **monitor** | **router**}
- **7. tracking** {**enable** [**reachable-lifetime** {*value* | **infinite**}] | **disable** [**stale-lifetime** {*value* | **infinite**}]}
- **8. trusted-port**

### **DETAILED STEPS**

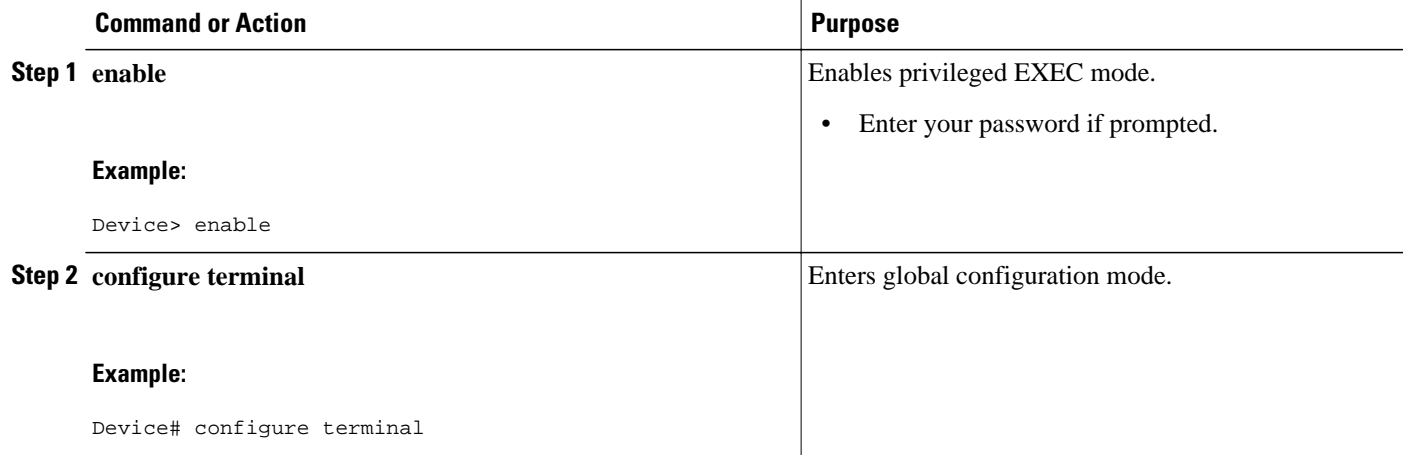

<span id="page-9-0"></span>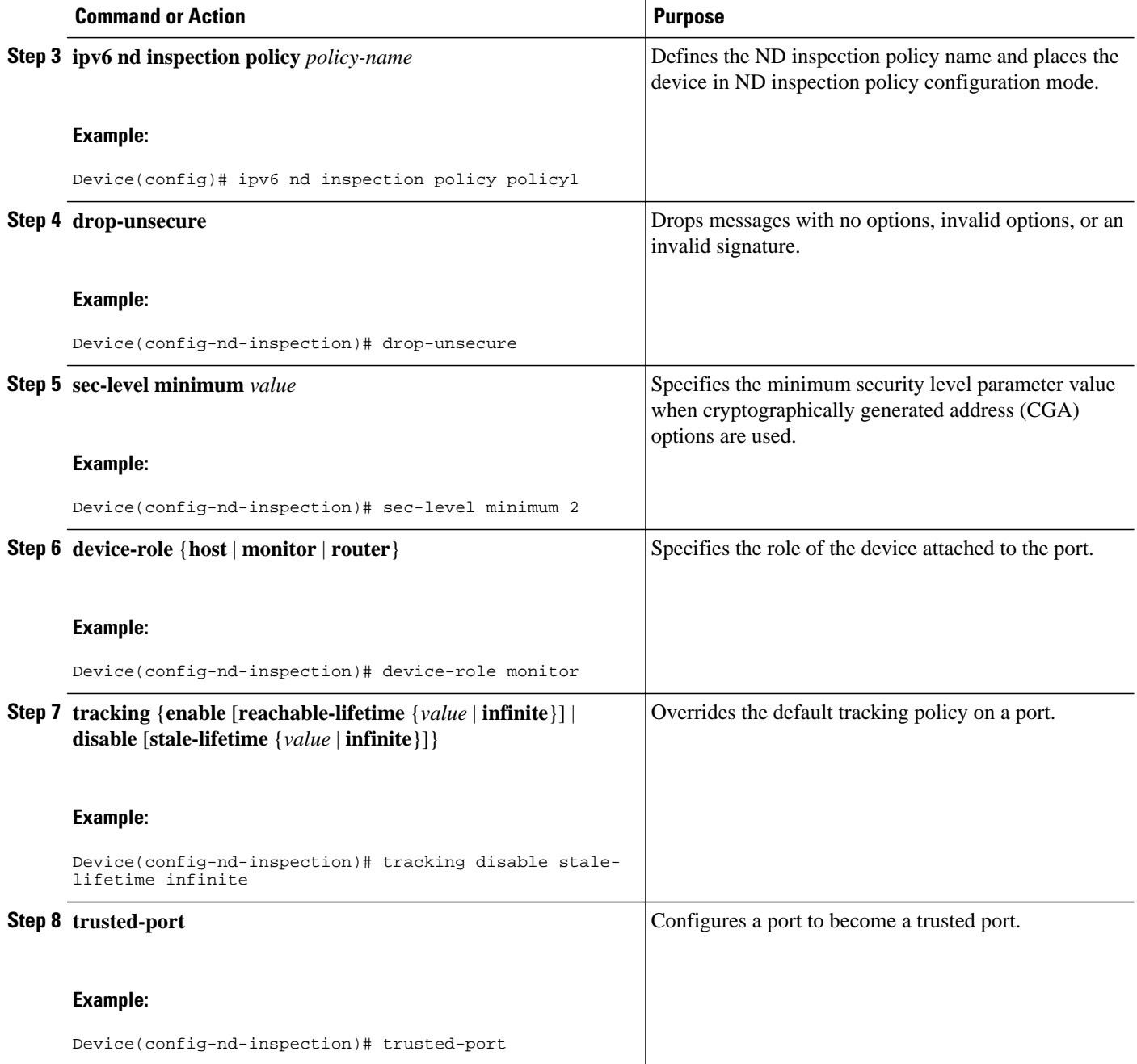

## **Applying IPv6 ND Inspection on a Specified Interface**

### <span id="page-10-0"></span>**SUMMARY STEPS**

- **1. enable**
- **2. configure terminal**
- **3. interface** *type number*
- **4. ipv6 nd inspection** [**attach-policy** [**policy** *policy-name*] | **vlan** {**add** | **except** | **none** | **remove** | **all**} *vlan* [*vlan1, vlan2, vlan3*...]]

### **DETAILED STEPS**

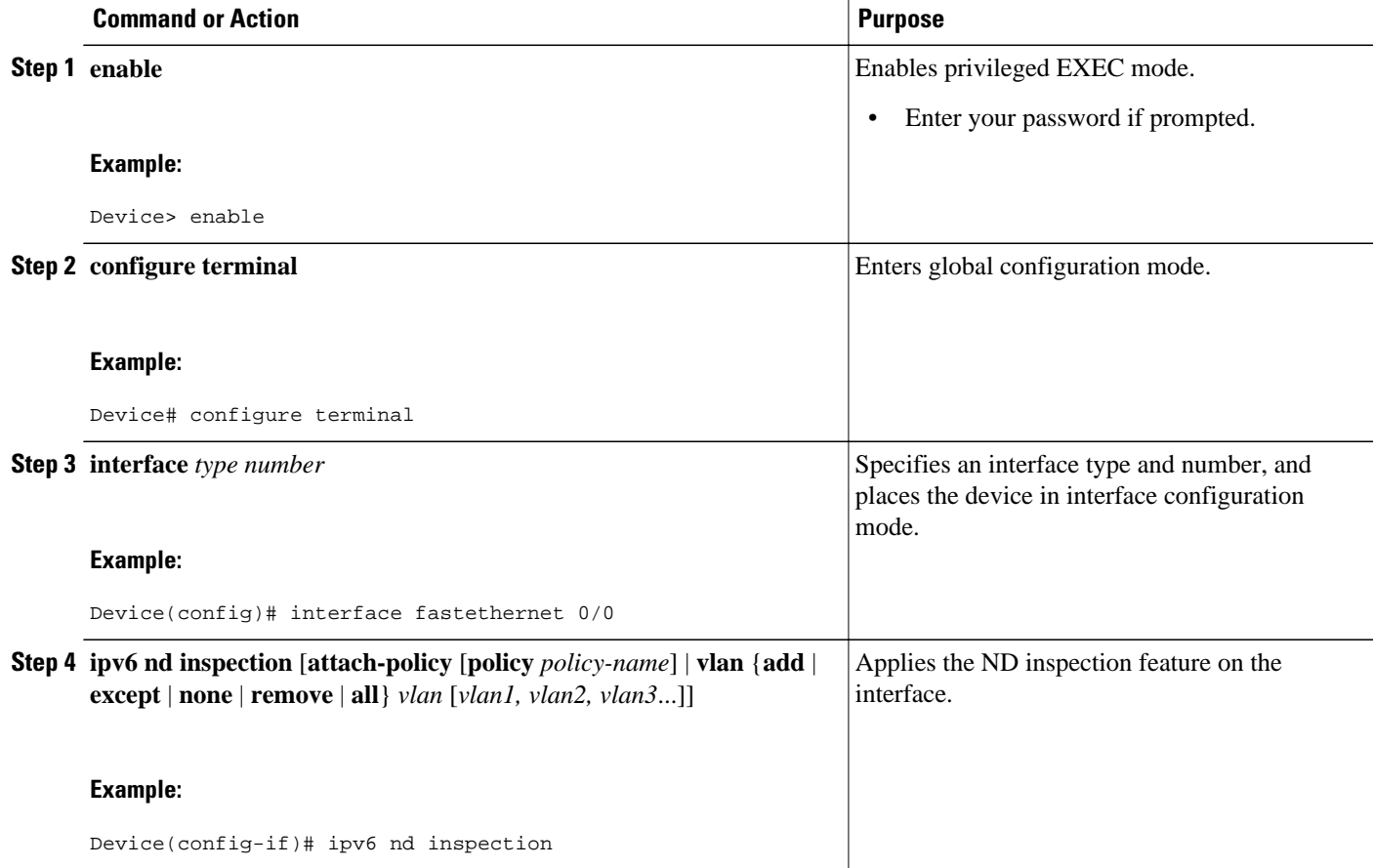

### **Verifying and Troubleshooting IPv6 ND Inspection**

These optional commands can be entered in any order to verify and troubleshoot the IPv6 ND inspection feature.

#### **SUMMARY STEPS**

- **1. enable**
- **2. show ipv6 snooping capture-policy** [**interface** *type number*]
- **3. show ipv6 snooping counter** [**interface** *type number*]
- **4. show ipv6 snooping features**
- **5. show ipv6 snooping policies** [**interface** *type number*]
- **6. debug ipv6 snooping** [**binding-table** | **classifier** | **errors** | **feature-manager** | **filter** *acl* | **ha** | **hw-api** | **interface** *interface* | **memory** | **ndp-inspection** | **policy** | **vlan** *vlanid* | **switcher** | **filter** *acl* | **interface** *interface* | *vlanid*]

#### **DETAILED STEPS**

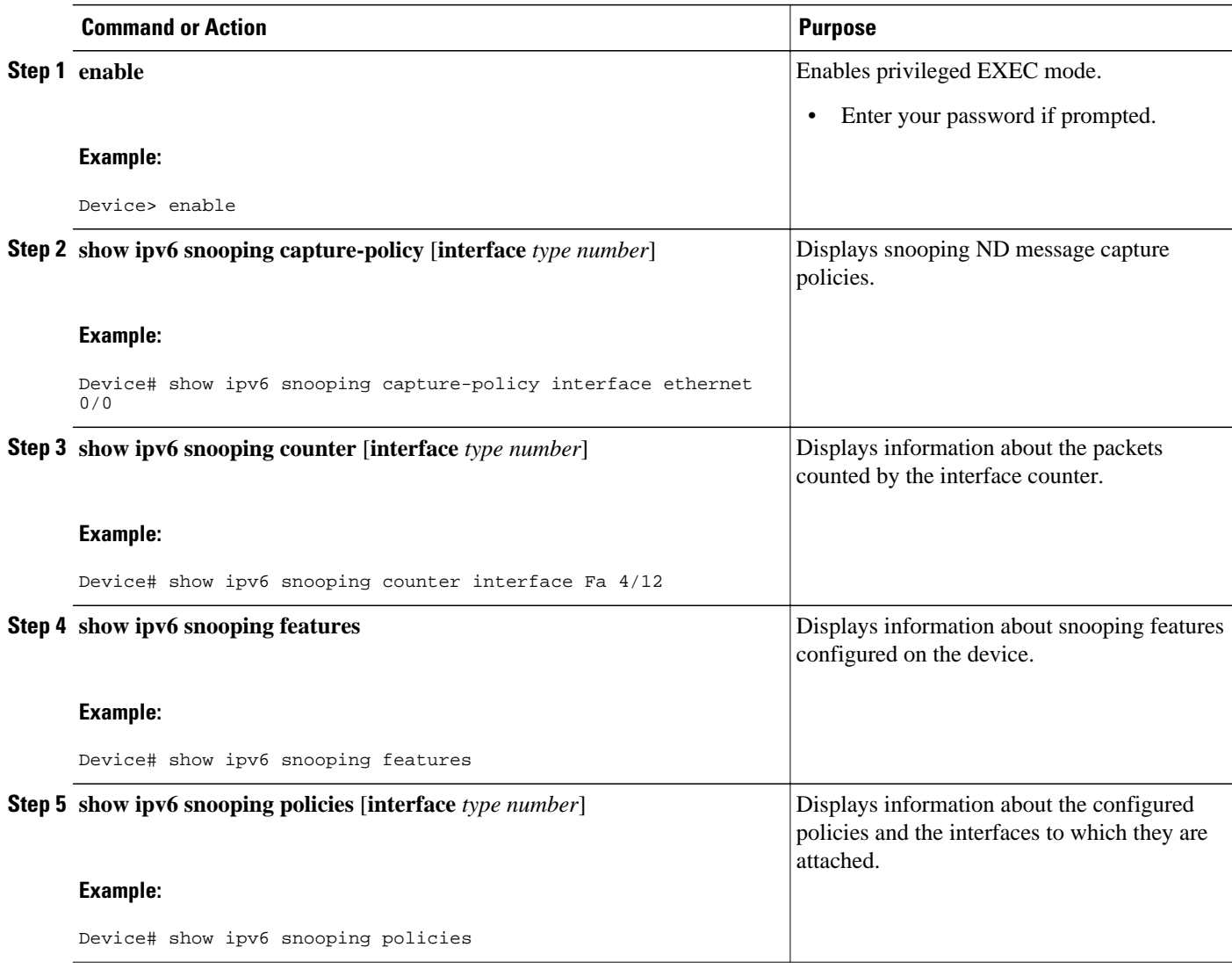

<span id="page-12-0"></span>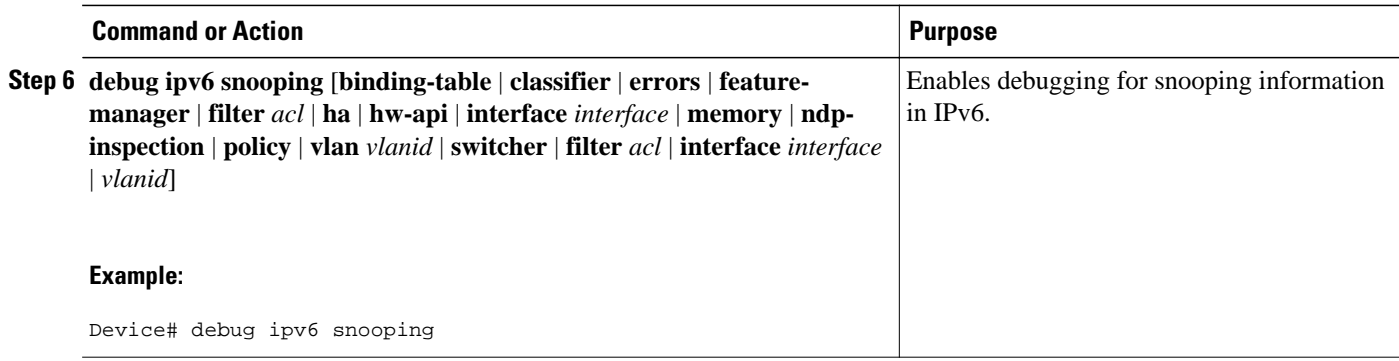

## **Configuring IPv6 RA Guard**

- Configuring the IPv6 RA Guard on a Specified Interface, page 13
- [Verifying and Troubleshooting IPv6 RA Guard, page 15](#page-14-0)

### **Configuring the IPv6 RA Guard on a Specified Interface**

### **SUMMARY STEPS**

- **1. enable**
- **2. configure terminal**
- **3. interface** *type number*
- **4. ipv6 nd raguard attach-policy** [*policy-name* [**vlan** {**add** | **except** | **none** | **remove** | **all**} *vlan* [*vlan1, vlan2, vlan3*...]]]
- **5. exit**
- **6. show ipv6 nd raguard policy** [*policy-name*]
- **7. debug ipv6 snooping raguard** [*filter* | *interface* | *vlanid*]

### **DETAILED STEPS**

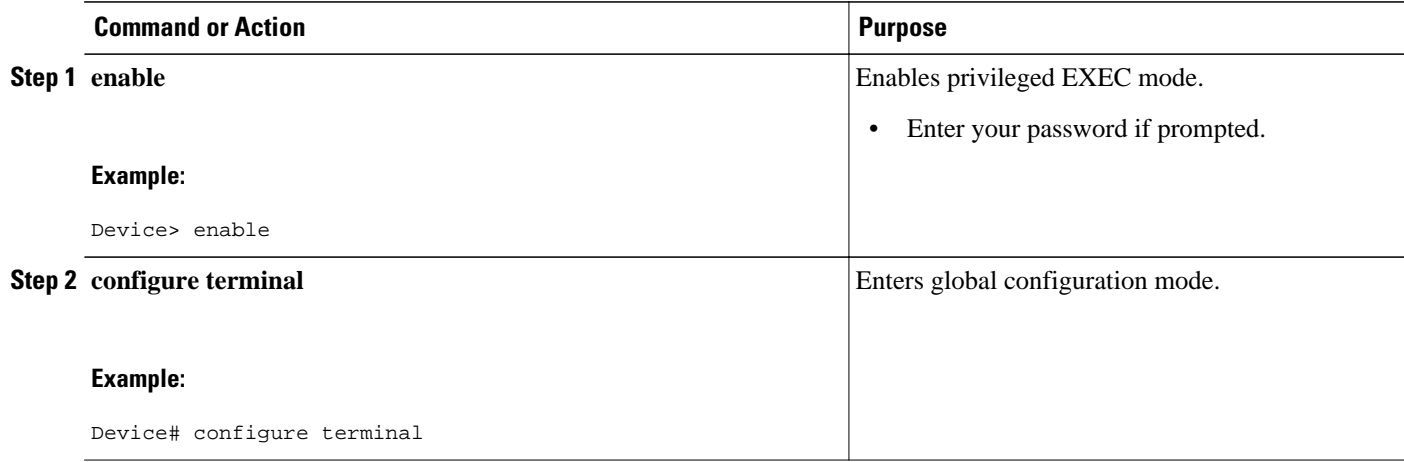

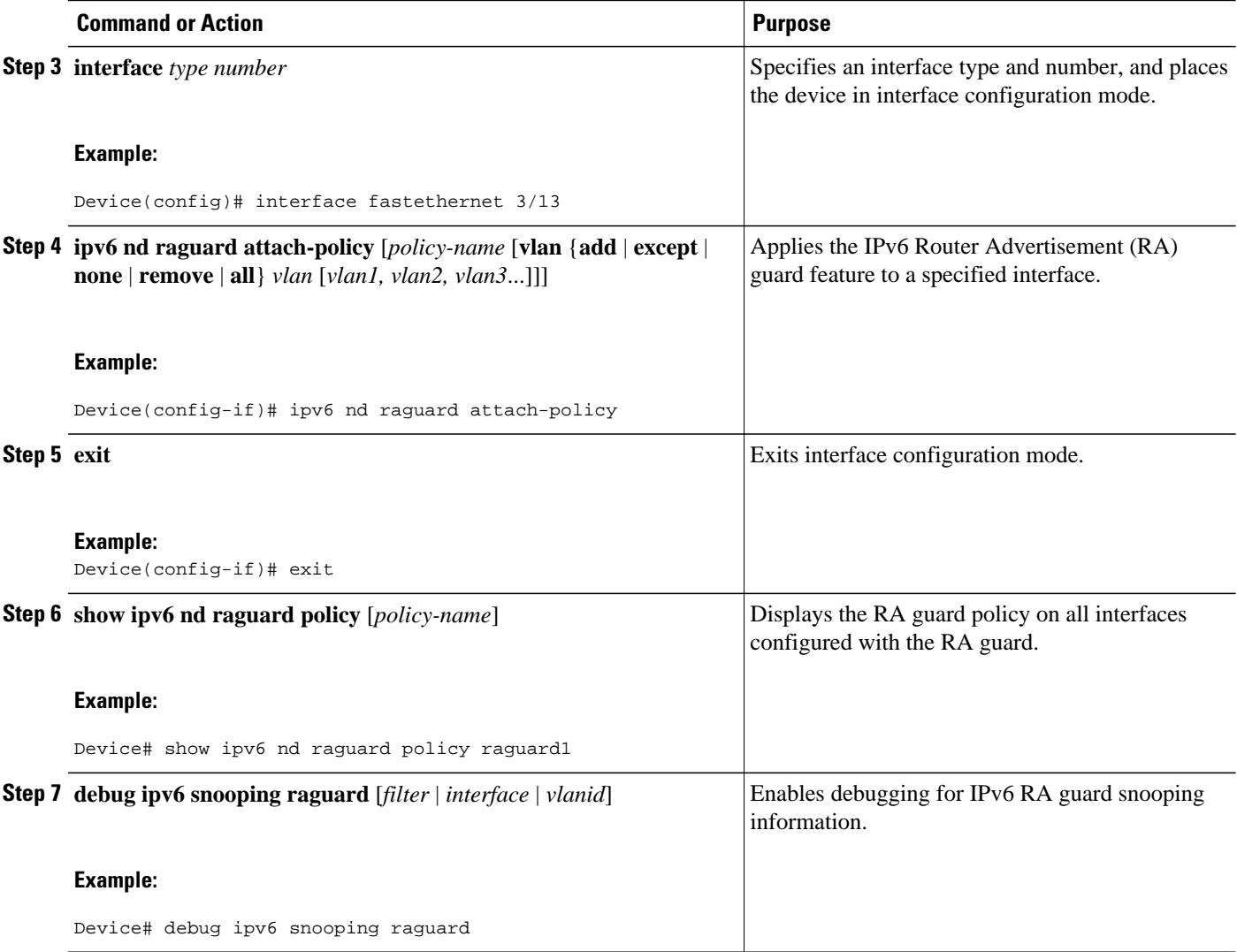

• Configuring IPv6 RA Guard in Cisco IOS Release 12.2(33)SXI4 and 12.2(54)SG, page 14

### **Configuring IPv6 RA Guard in Cisco IOS Release 12.2(33)SXI4 and 12.2(54)SG**

### **SUMMARY STEPS**

- **1. enable**
- **2. configure terminal**
- **3. interface** *type number*
- **4. ipv6 nd raguard**

### <span id="page-14-0"></span>**DETAILED STEPS**

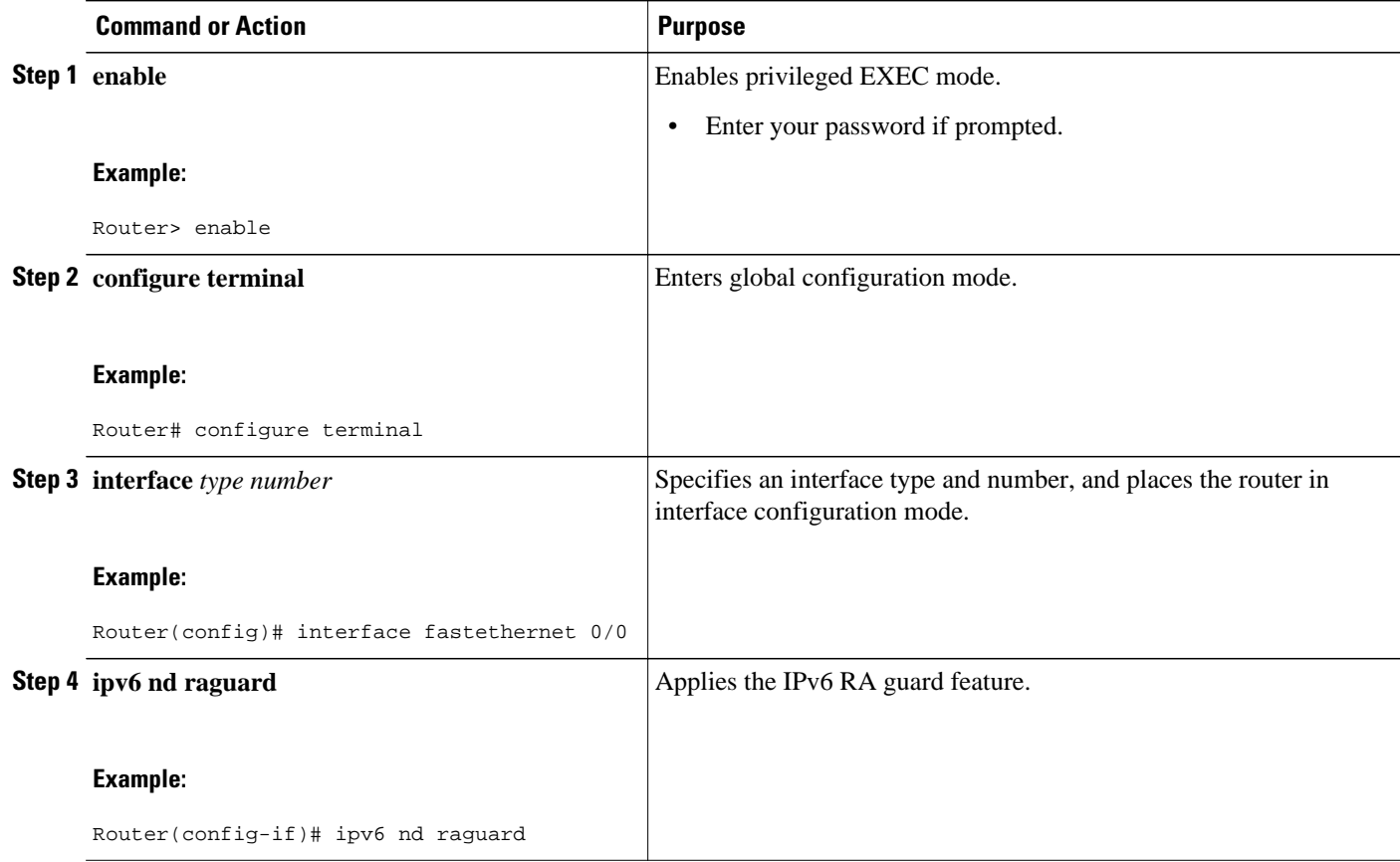

### **Verifying and Troubleshooting IPv6 RA Guard**

### **SUMMARY STEPS**

- **1. enable**
- **2. show ipv6 nd raguard policy** [*policy-name*]
- **3. debug ipv6 snooping raguard** [*filter* | *interface* | *vlanid*]

### **DETAILED STEPS**

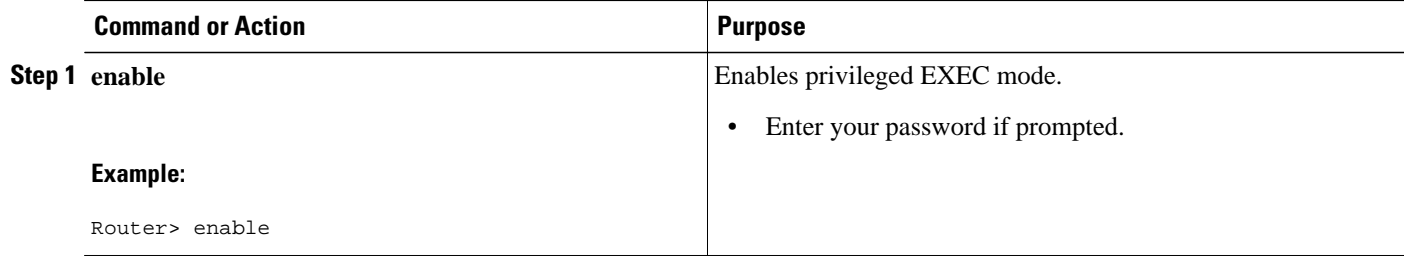

<span id="page-15-0"></span>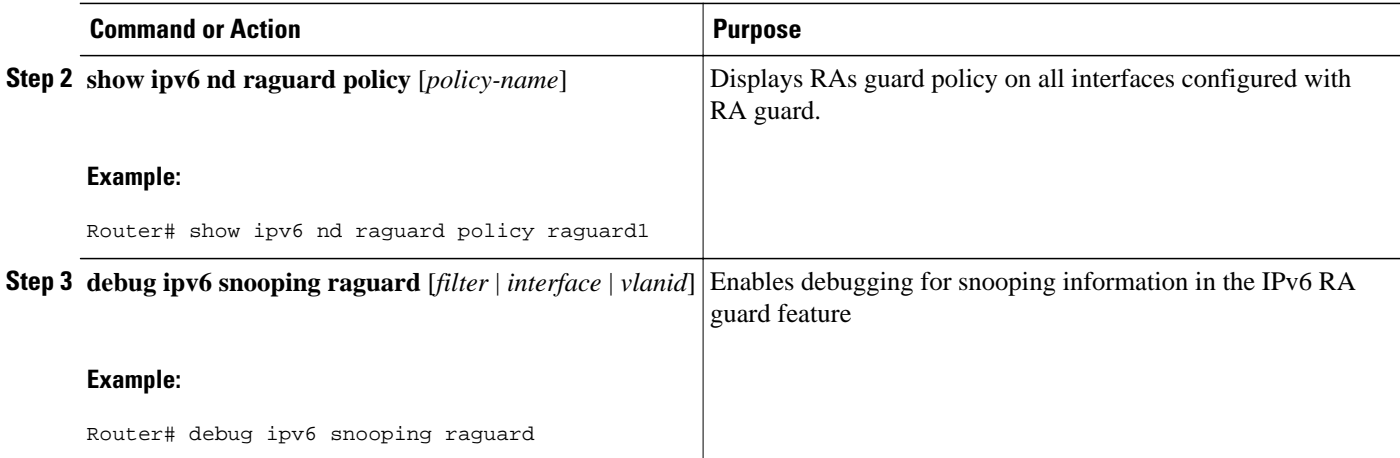

### **Configuring SeND for IPv6**

Certificate servers are used to grant certificates after validating or certifying key pairs. A tool for granting certificates is mandatory in any SeND deployment. Many tools are available to grant certificates, for example, Open Secure Sockets Layer (OpenSSL) on Linux. However, very few certificate servers support granting certificates containing IP extensions. Cisco IOS certificate servers support every kind of certificate including the certificates containing the IP extensions.

SeND is available in host mode. The set of available functions on a host will be a subset of SeND functionality. CGA will be fully available and the prefix authorization delegation will be supported on the host side (sending CPS and receiving CPA).

To implement SeND, configure the host with the following parameters:

- An RSA key pair used to generate CGA addresses on the interface.
- A SeND modifier that is computed using the RSA key pair.
- A key on the SeND interface.
- CGAs on the SeND interface.
- A Public Key Infrastructure (PKI) trustpoint, with minimum content; for example, the URL of the certificate server. A trust anchor certificate must be provisioned on the host.

SeND is also available in router mode. You can use the **ipv6 unicast-routing** command to configure a node to a router. To implement SeND, configure routers with the same elements as that of the host. The routers will need to retrieve certificates of their own from a certificate server. The RSA key and subject name of the trustpoint are used to retrieve certificates from a certificate server. Once the certificate has been obtained and uploaded, the router generates a certificate request to the certificate server and installs the certificate.

The following operations need to be completed before SeND is configured on the host or router:

- Hosts are configured with one or more trust anchors.
- Hosts are configured with an RSA key pair or configured with the capability to locally generate it. Note that for hosts not establishing their own authority via a trust anchor, these keys are not certified by any CA.
- Routers are configured with RSA keys and corresponding certificate chains, or the capability to obtain these certificate chains that match the host trust anchor at some level of the chain.

While booting, hosts and routers must either retrieve or generate their CGAs. Typically, routers will autoconfigure their CGAs once and save them (along with the key pair used in the CGA operation) into

their permanent storage. At a minimum, link-local addresses on a SeND interface should be CGAs. Additionally, global addresses can be CGAs.

- Configuring Certificate Servers to Enable SeND, page 17
- [Configuring a Host to Enable SeND, page 19](#page-18-0)
- [Configuring a Router to Enable SeND, page 22](#page-21-0)
- [Implementing IPv6 SeND, page 26](#page-25-0)
- [Configuring SeND Parameters, page 32](#page-31-0)

### **Configuring Certificate Servers to Enable SeND**

Hosts and routers must be configured with RSA key pairs and corresponding certificate chains before the SeND parameters are configured. Perform the following task to configure the certificate server to grant certificates. Once the certificate server is configured, other parameters for the certificate server can be configured.

#### **SUMMARY STEPS**

- **1. enable**
- **2. configure terminal**
- **3. ip http server**
- **4. crypto pki trustpoint** *name*
- **5. ip-extension** [**multicast** | **unicast**] {**inherit** [**ipv4** | **ipv6**] | **prefix** *ipaddress* | **range** *min-ipaddress maxipaddress*}
- **6. revocation-check** {[**crl**] [**none**] [**ocsp**]}
- **7.** exit
- **8. crypto pki server** *name*
- **9. grant auto**
- **10. cdp-url** *url-name*
- **11.no shutdown**

#### **DETAILED STEPS**

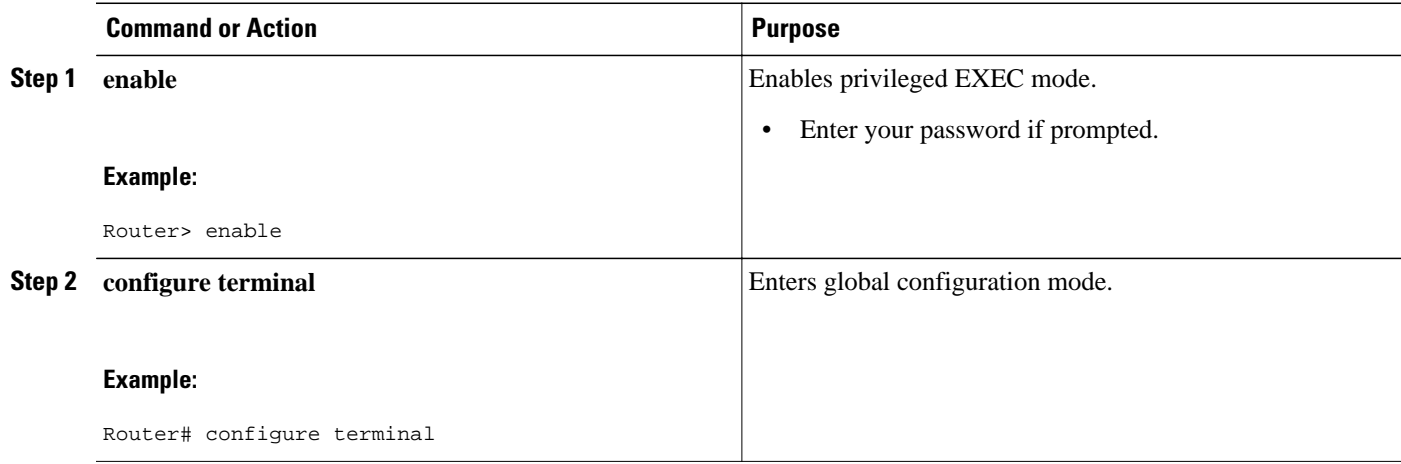

 $\overline{\phantom{a}}$ 

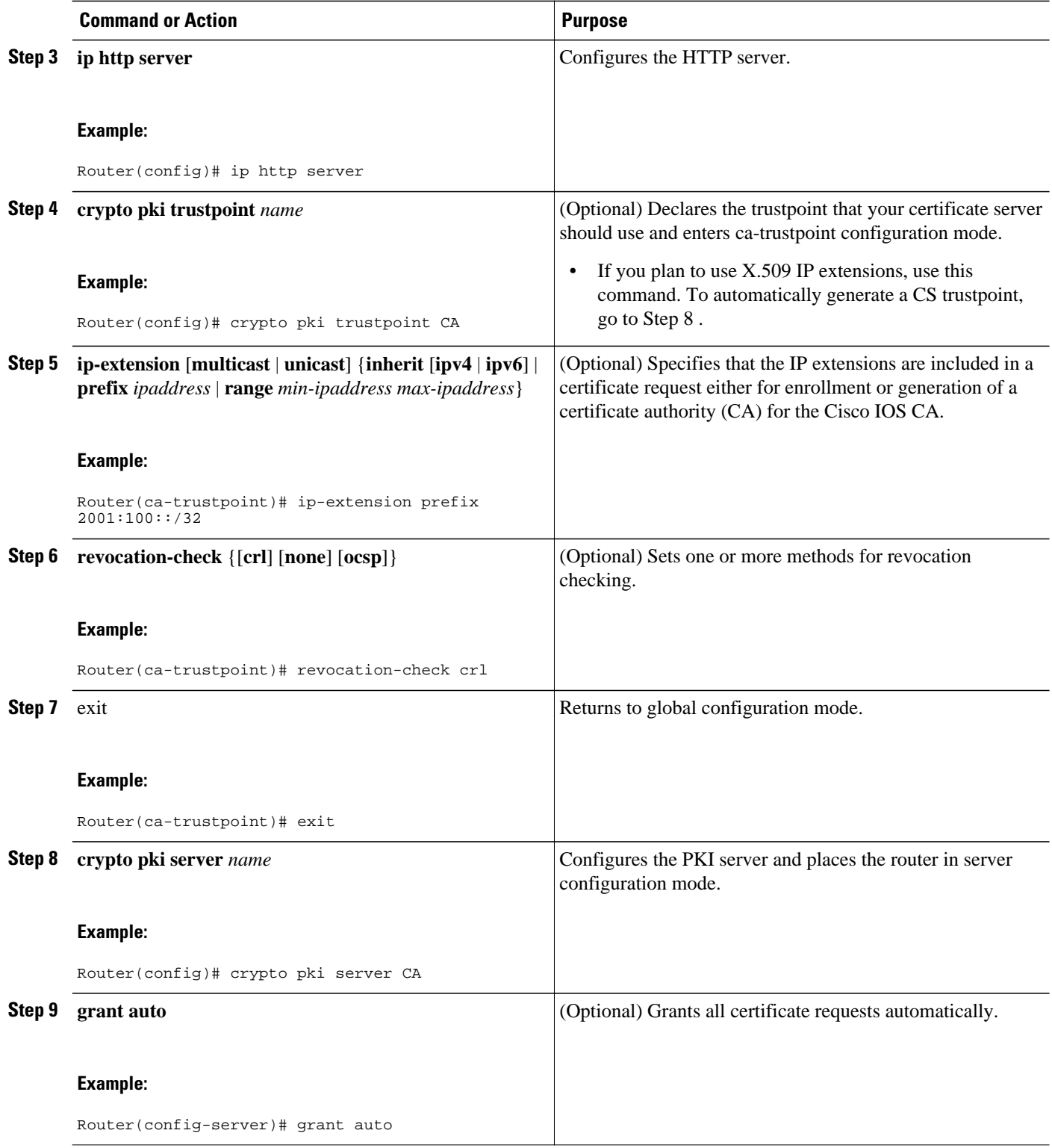

<span id="page-18-0"></span>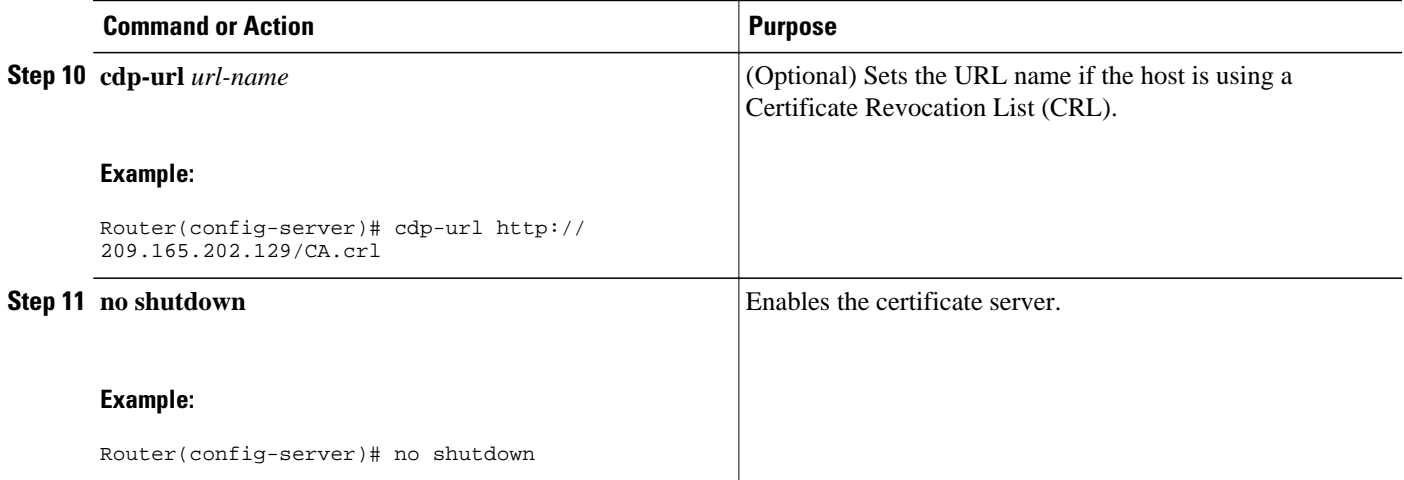

### **Configuring a Host to Enable SeND**

SeND is available in host mode. Before you can configure SeND parameters in host mode, first configure the host using the following commands. Once the host has been configured, SeND parameters can be configured on it.

### **SUMMARY STEPS**

- **1. enable**
- **2. configure terminal**
- **3. crypto key generate rsa** [**general-keys** | **usage-keys** | **signature** | **encryption**] [**label** *key-label*] [**exportable**][**modulus** *modulus-size*] [**storage** *devicename* **:**] [**on** *devicename* **:**]
- **4. ipv6 cga modifier rsakeypair** *key-label* **sec-level** {**0** | **1**}
- **5. crypto pki trustpoint** *name*
- **6. enrollment** [**mode**] [**retry period** *minutes*] [**retry count** *number*] **url** *url* [pem]
- **7. revocation-check {[crl] [none] [ocsp]}**
- **8.** exit
- **9. crypto pki authenticate** *name*
- **10.ipv6 nd secured sec-level minimum** *value*

**11.interface** *type number*

**12.ipv6 cga rsakeypair** *key-label*

**13.ipv6 address** *ipv6-address* **/** *prefix-length* **link-local cga**

- **14.ipv6 nd secured trustanchor** *trustanchor-name*
- **15.ipv6 nd secured timestamp** {**delta** *value* | **fuzz** *value*}

**16. exit**

**17.ipv6 nd secured full-secure**

### **DETAILED STEPS**

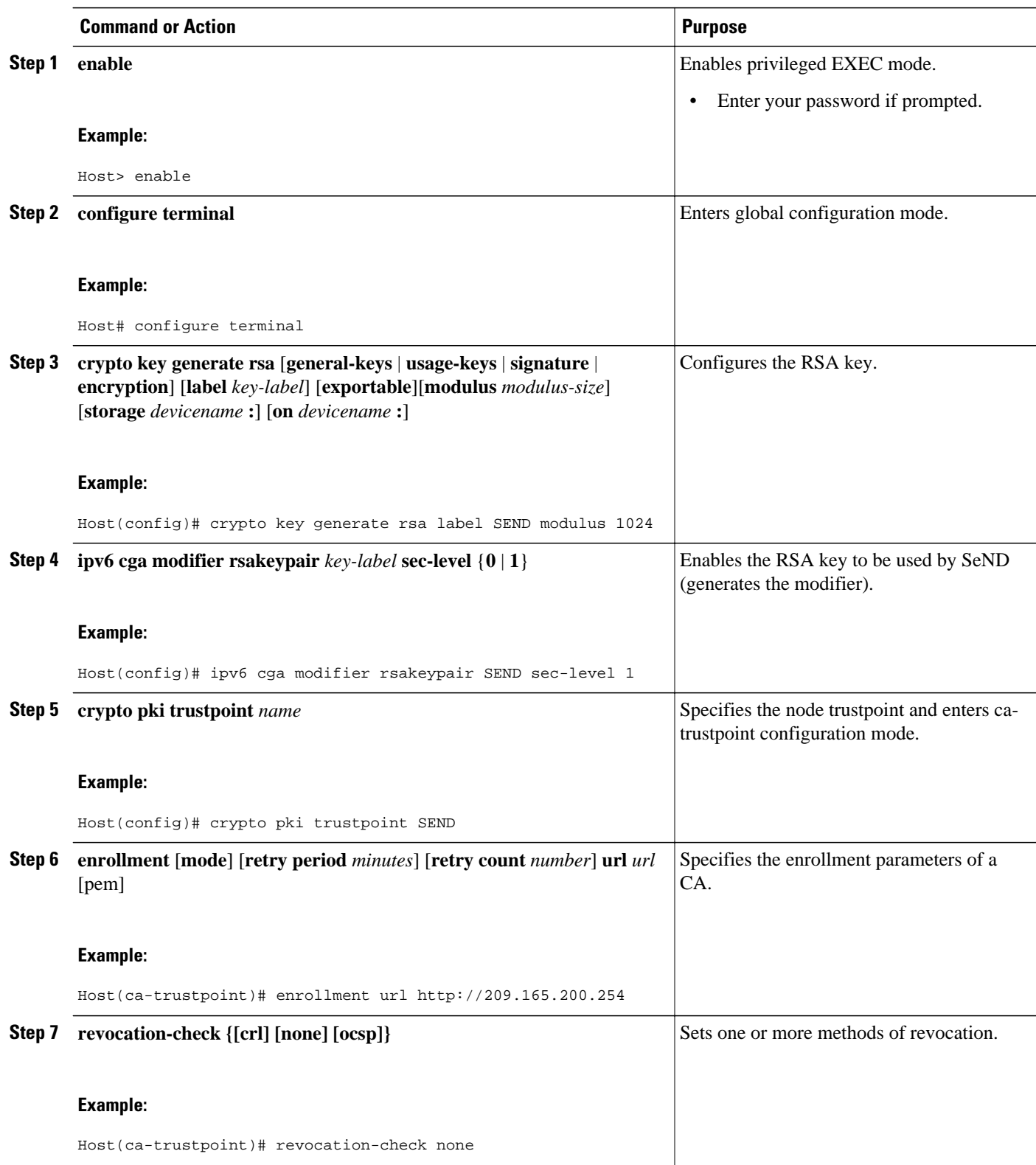

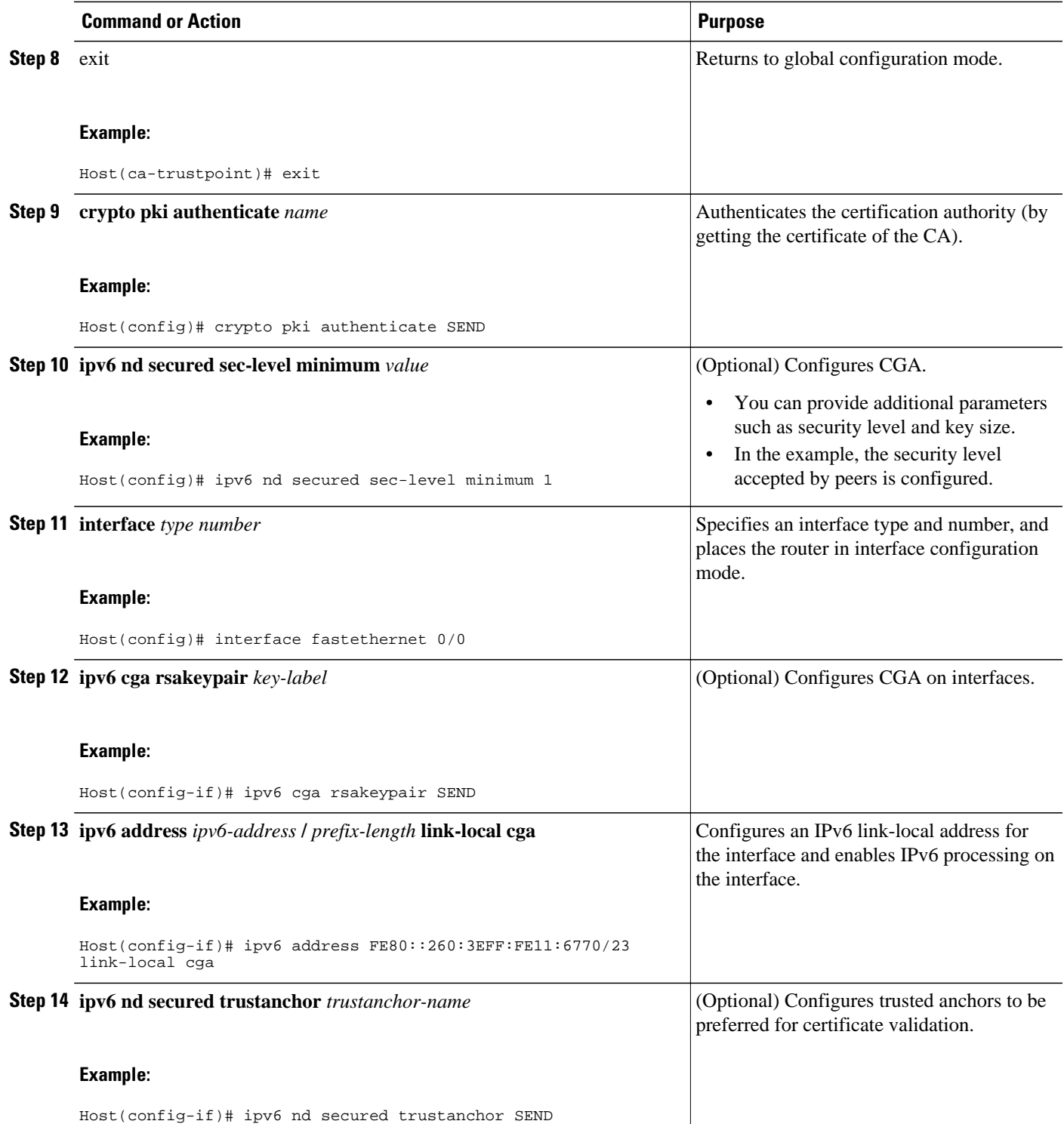

<span id="page-21-0"></span>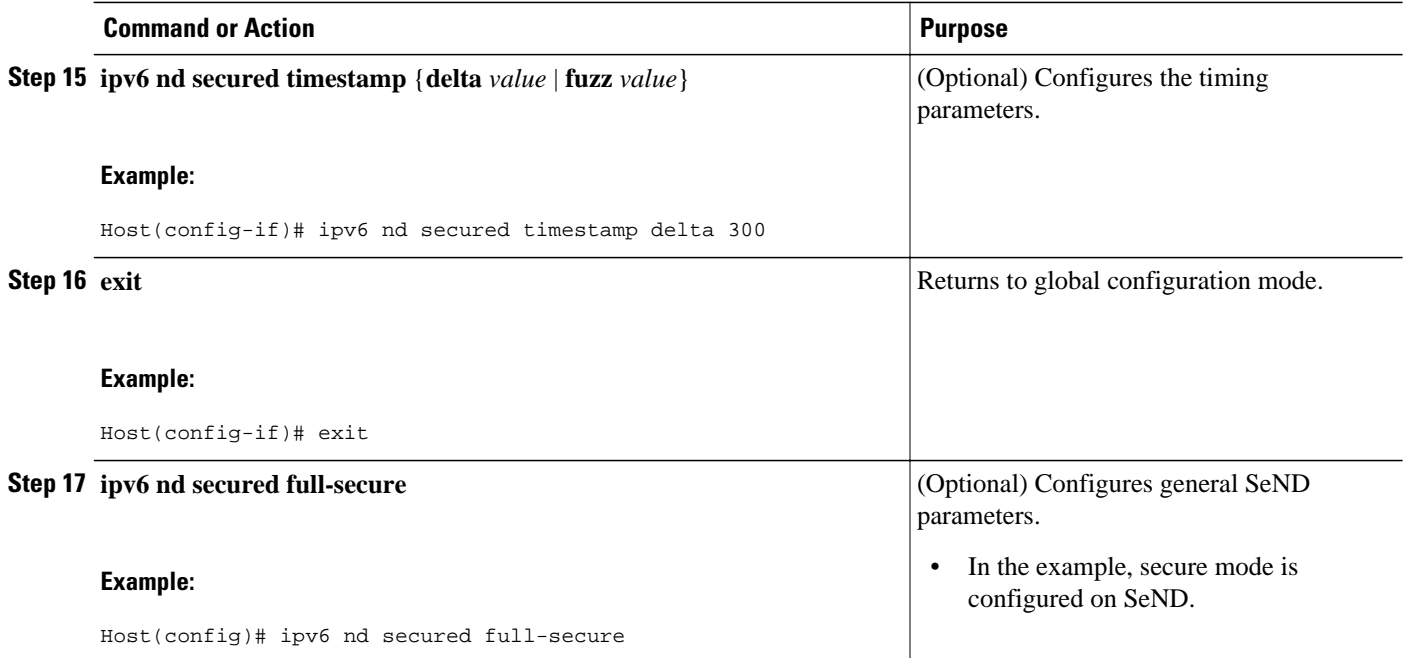

## **Configuring a Router to Enable SeND**

SeND is available in the router mode. Perform this task before you can configure SeND parameters in router mode. Once the router has been configured, the SeND parameters can be configured on it.

### **SUMMARY STEPS**

- **1. enable**
- **2. configure terminal**
- **3. crypto key generate rsa** [**general-keys** | **usage-keys** | **signature** | **encryption**] [**label** *key-label*] [**exportable**][**modulus** *modulus-size*] [**storage** *devicename:*] [**on** *devicename:*]
- **4. ipv6 cga modifier rsakeypair** *key-label* **sec-level** {**0** | **1**}
- **5. crypto pki trustpoint** *name*
- **6. subject-name** [**attr** *tag*][**eq** | **ne** | **co** | **nc**] *string*
- **7. rsakeypair** *key-label*
- **8. revocation-check** {[**crl**][**none**][**ocsp**]}
- **9.** exit
- **10. crypto pki authenticate** *name*
- **11. crypto pki enroll** *name*
- **12.ipv6 nd secured sec-level minimum** *value*
- **13.interface** *type number*
- **14.ipv6 cga rsakeypair** *key-label*
- **15.ipv6 address** *ipv6-address* **/** *prefix-length* **link-local cga**
- **16.ipv6 nd secured trustanchor** *trustpoint-name*
- **17.ipv6 nd secured timestamp** {**delta** *value* | **fuzz** *value*}
- **18. exit**
- **19.ipv6 nd secured full-secure**

### **DETAILED STEPS**

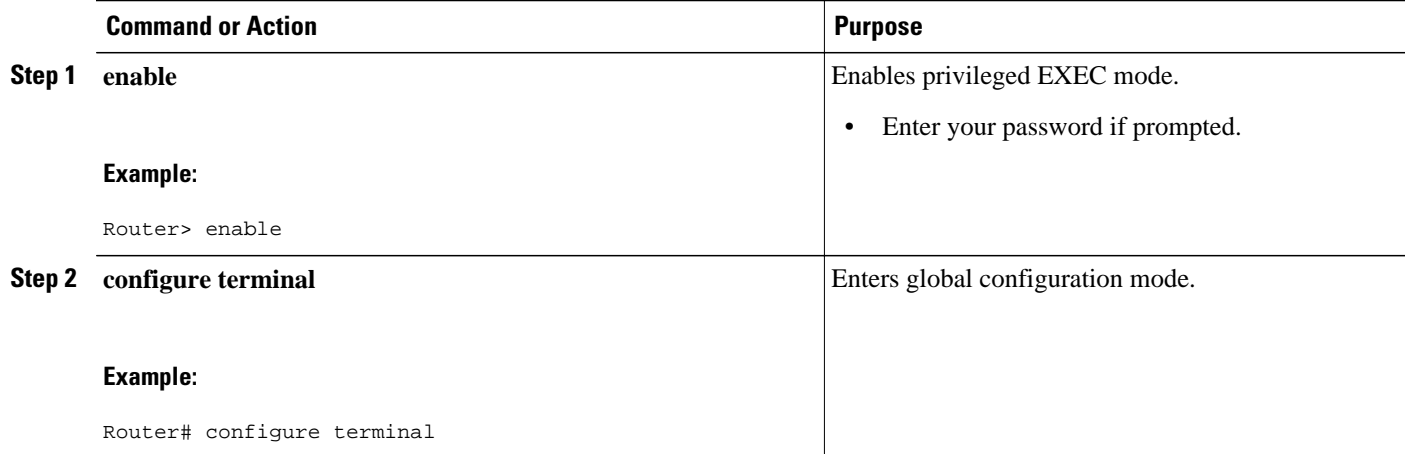

 $\overline{\phantom{a}}$ 

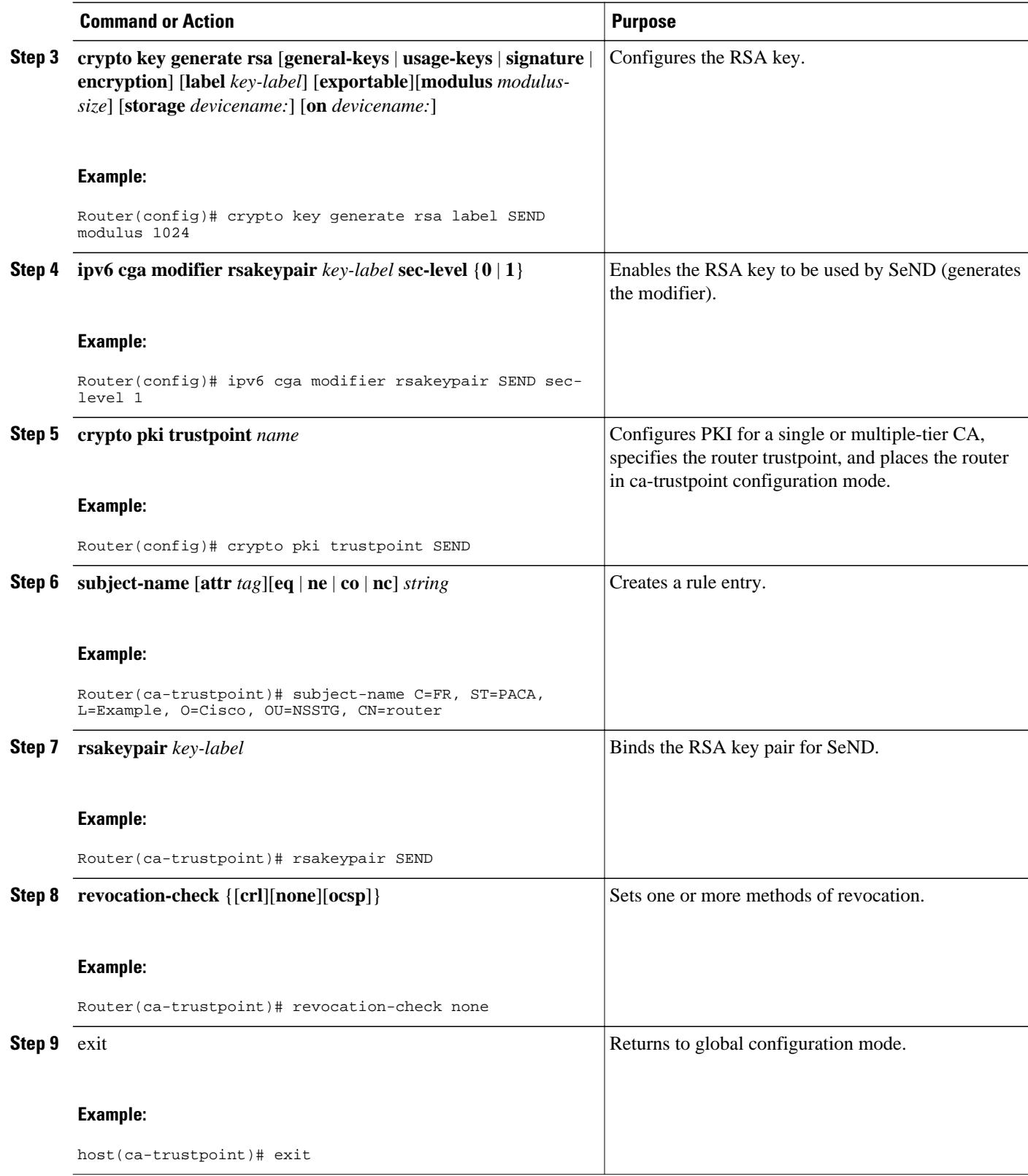

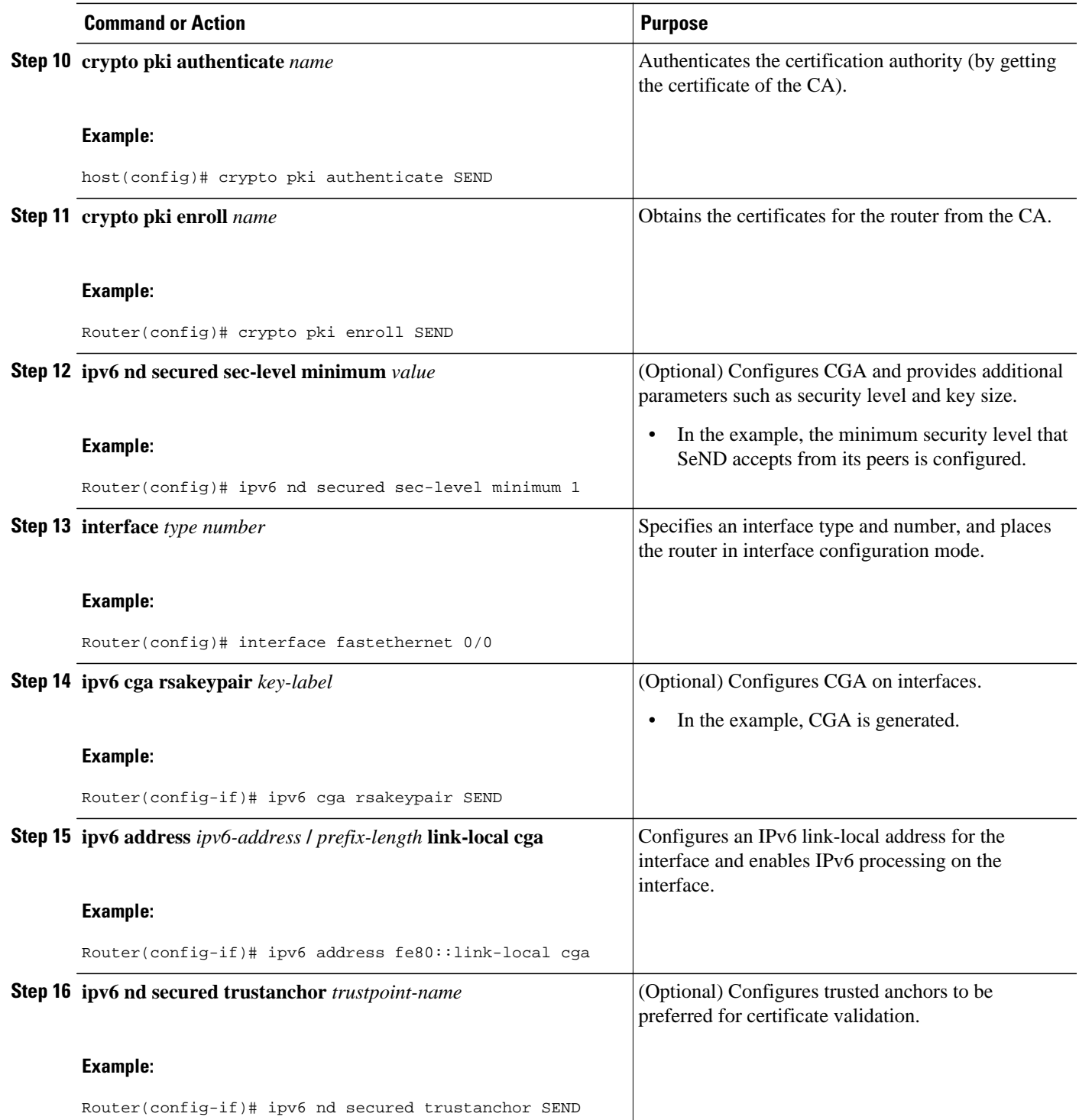

<span id="page-25-0"></span>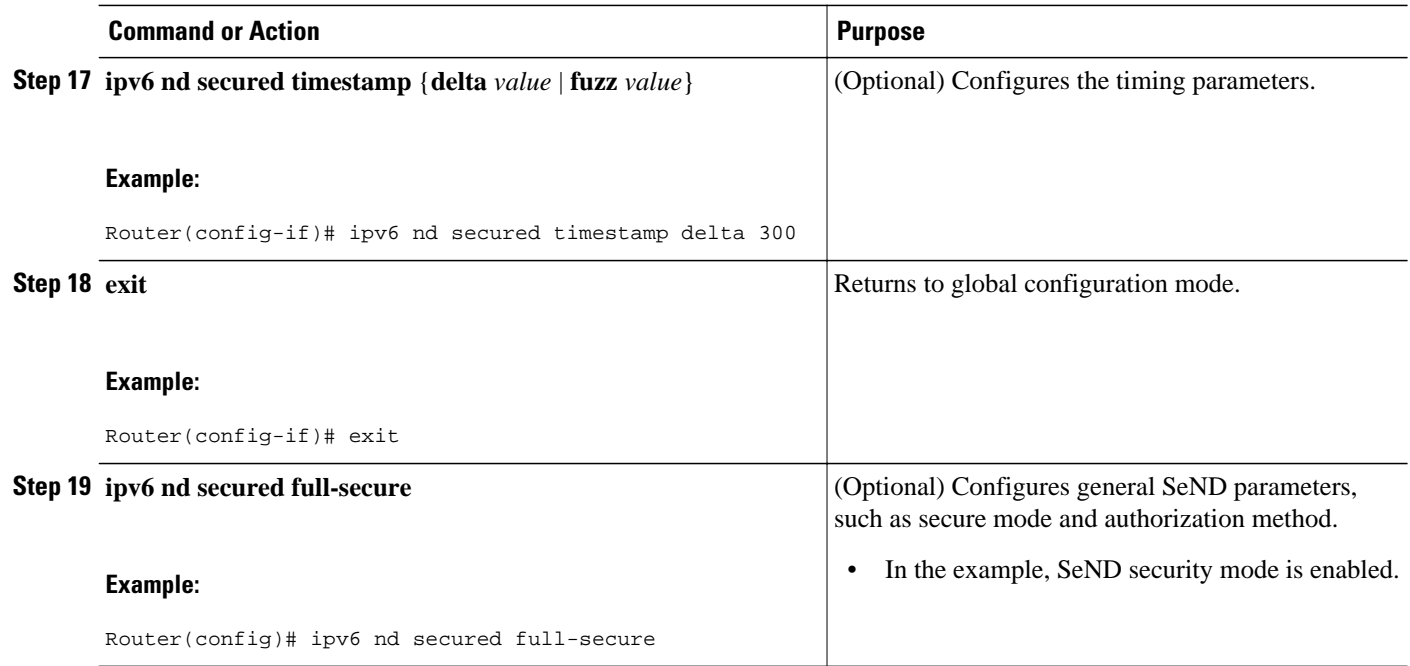

### **Implementing IPv6 SeND**

- Creating the RSA Key Pair and CGA Modifier for the Key Pair, page 26
- [Configuring Certificate Enrollment for a PKI, page 27](#page-26-0)
- [Configuring a Cryptographically Generated Address, page 31](#page-30-0)
- [Configuring General CGA Parameters, page 31](#page-30-0)
- [Configuring CGA Address Generation on an Interface, page 31](#page-30-0)

### **Creating the RSA Key Pair and CGA Modifier for the Key Pair**

#### **SUMMARY STEPS**

- **1. enable**
- **2. configure terminal**
- **3. crypto key generate rsa** [**general-keys** | **usage-keys** | **signature** | **encryption**] [**label** *key-label*] [**exportable**] [**modulus** *modulus-size*] [**storage** *devicename* **:**] [**on** *devicename* **:**
- **4. ipv6 cga modifier rsakeypair** *key-label* **sec-level** {**0** | **1**}

### <span id="page-26-0"></span>**DETAILED STEPS**

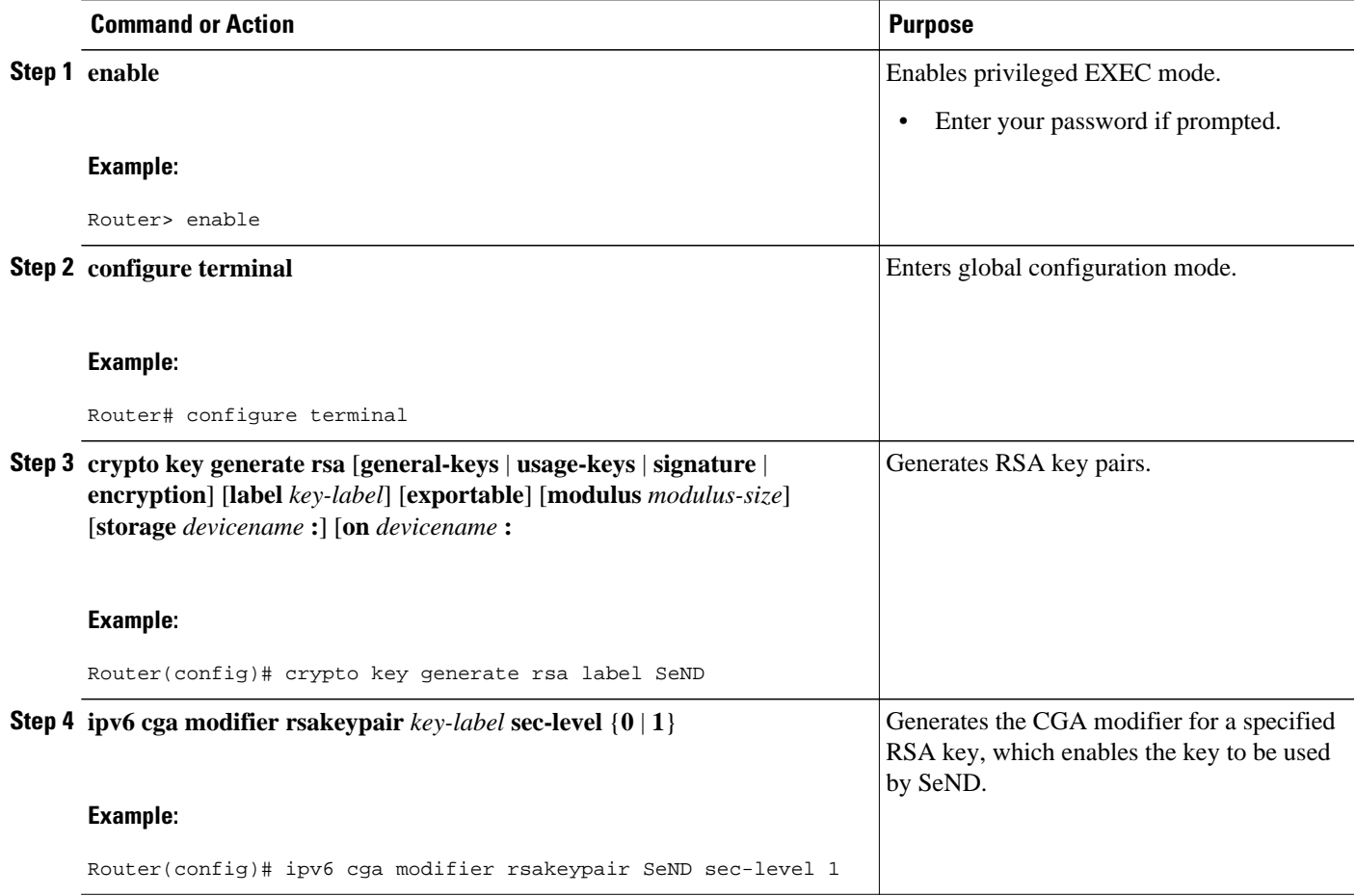

### **Configuring Certificate Enrollment for a PKI**

Certificate enrollment, which is the process of obtaining a certificate from a CA, occurs between the end host that requests the certificate and the CA. Each peer that participates in the PKI must enroll with a CA. In IPv6, you can autoenroll or manually enroll the device certificate.

#### **SUMMARY STEPS**

- **1. enable**
- **2. configure terminal**
- **3. crypto pki trustpoint** *name*
- **4. subject-name** *x.500-name* ]
- **5. enrollment** [**mode**] [**retry period** *minutes*] [**retry count** *number*] **url** *url* [ pem ]
- **6. serial-number** [**none**]
- **7. auto-enroll** [*percent*] [**regenerate**
- **8. password** *string*
- **9. rsakeypair** *key-label key-size encryption-key-size* ]]
- **10.fingerprint** *ca-fingerprint*
- **11.ip-extension** [**multicast** | **unicast**] {**inherit** [**ipv4** | **ipv6**] | **prefix** *ipaddress* | **range** *min-ipaddress maxipaddress*}

**12. exit**

- **13. crypto pki authenticate** *name*
- **14. exit**
- **15. copy** [**/ erase**] [**/ verify** | **/ noverify**] *source-url destination-url*
- **16.**show crypto pki certificates
- **17.**show crypto pki trustpoints [ status | label [ status ]]

### **DETAILED STEPS**

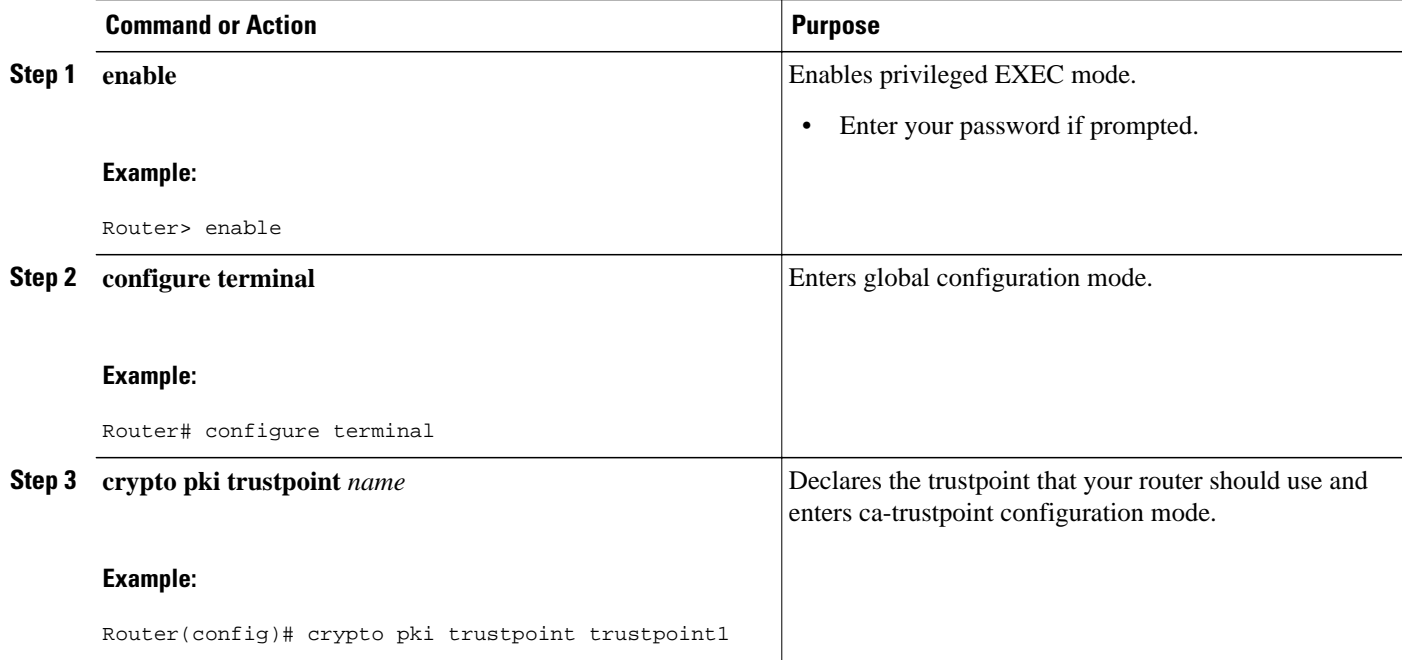

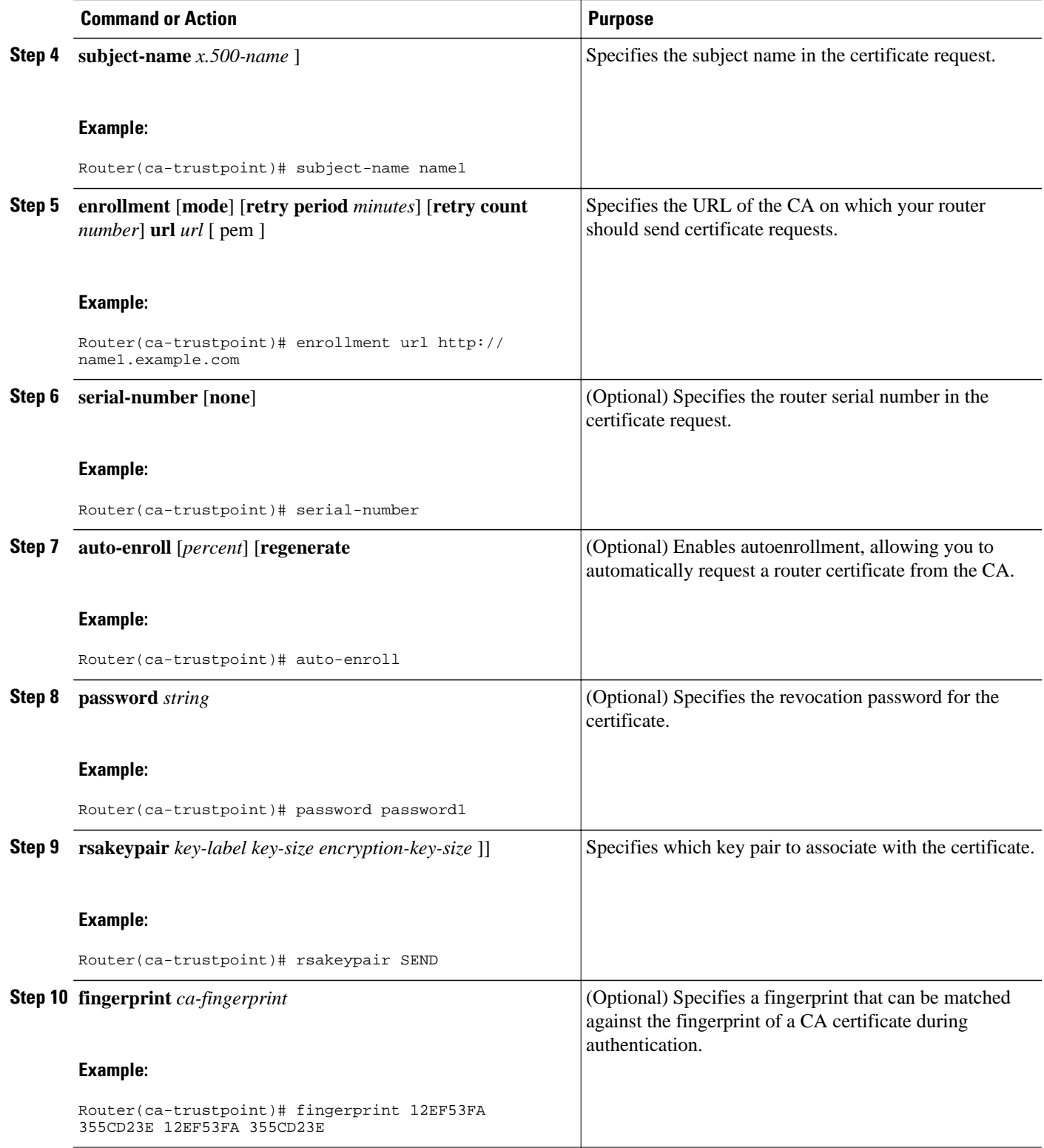

 $\overline{\phantom{a}}$ 

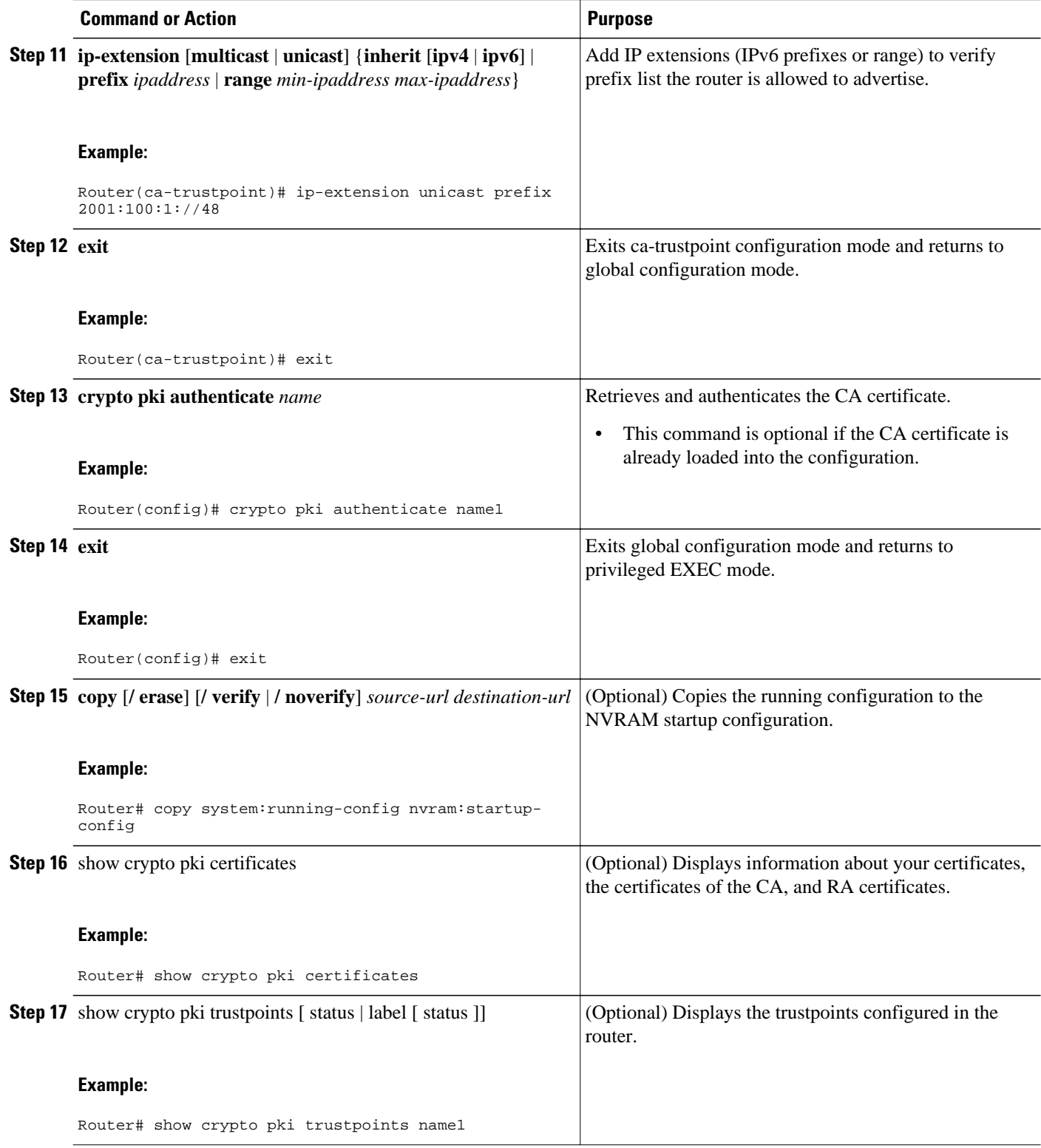

### <span id="page-30-0"></span>**Configuring a Cryptographically Generated Address**

### **Configuring General CGA Parameters**

### **SUMMARY STEPS**

- **1. enable**
- **2. configure terminal**
- **3. ipv6 nd secured sec-level** [**minimum** *value*]
- **4. ipv6 nd secured key-length** [[**minimum** | **maximum**] *v alue*

### **DETAILED STEPS**

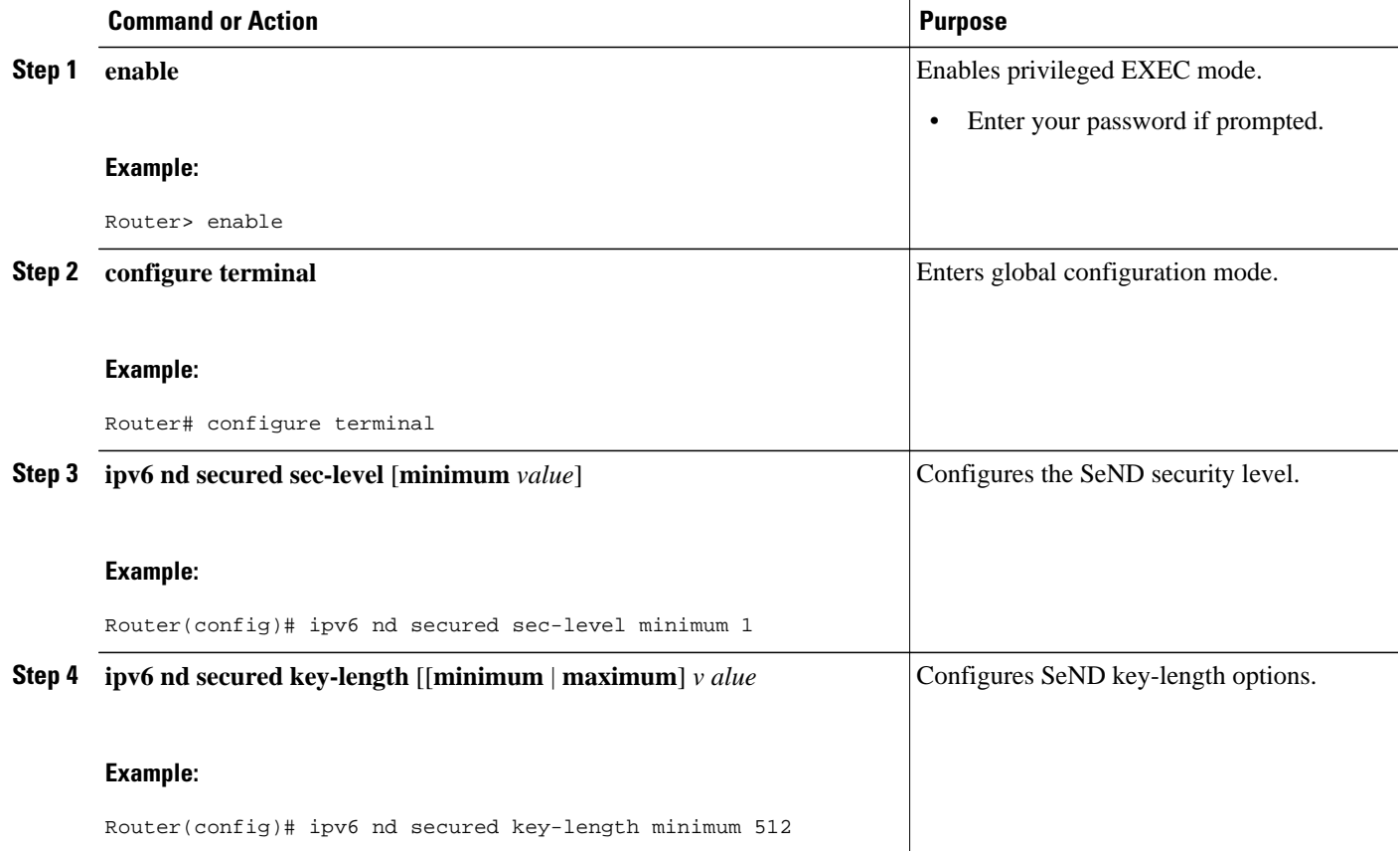

**Configuring CGA Address Generation on an Interface**

### <span id="page-31-0"></span>**SUMMARY STEPS**

- **1. enable**
- **2. configure terminal**
- **3. interface** *type number*
- **4. ipv6 cga rsakeypair** *key-label*
- **5. ipv6 address** {*ipv6-address* **/** *prefix-length* [**cga**] | *prefix-name sub-bits*/*prefix-length*[**cga**]}

### **DETAILED STEPS**

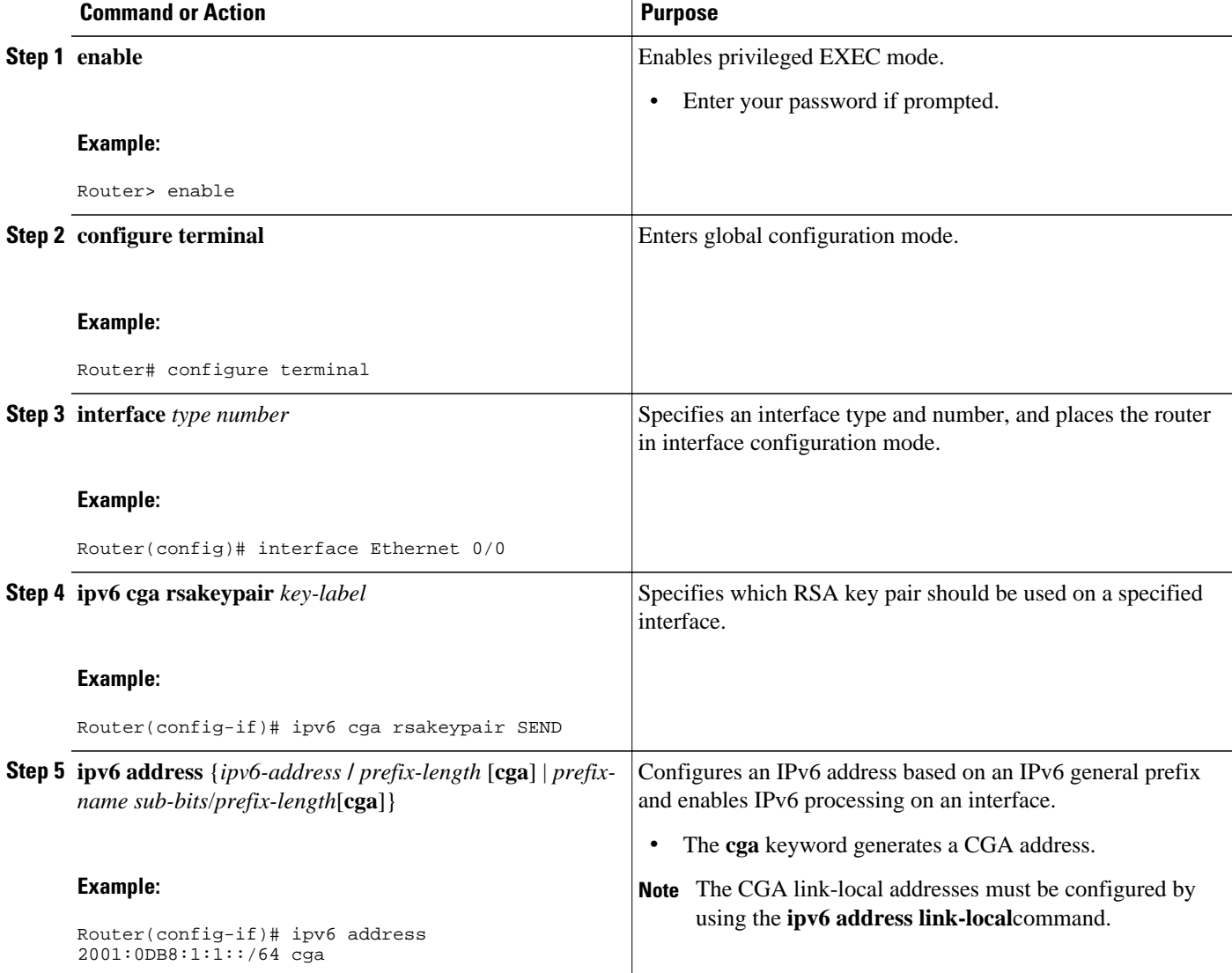

### **Configuring SeND Parameters**

• [Configuring the SeND Trustpoint, page 33](#page-32-0)

- <span id="page-32-0"></span>• [Configuring SeND Trust Anchors on the Interface, page 36](#page-35-0)
- [Configuring Secured and Nonsecured Neighbor Discovery Message Coexistence Mode, page 37](#page-36-0)
- [Configuring SeND Parameters Globally, page 38](#page-37-0)
- [Configuring the SeND Time Stamp, page 39](#page-38-0)

#### **Configuring the SeND Trustpoint**

In router mode, the key pair used to generate the CGA addresses on an interface must be certified by the CA and the certificate sent on demand over the SeND protocol. One RSA key pair and associated certificate is enough for SeND to operate; however, users may use several keys, identified by different labels. SeND and CGA refer to a key directly by label or indirectly by trustpoint.

Multiple steps are required to bind SeND to a trustpoint. First, a key pair is generated. Then the device refers to it in a trustpoint, and next the SeND interface configuration points to the trustpoint. There are two reasons for the multiple steps:

- The same key pair can be used on several SeND interfaces
- The trustpoint contains additional information, such as the certificate, required for SeND to perform authorization delegation

A CA certificate must be uploaded for the referred trustpoint. The referred trustpoint is in reality a trusted anchor.

Several trustpoints can be configured, pointing to the same RSA keys, on a given interface. This function is useful if different hosts have different trusted anchors (that is, CAs that they trust). The router can the provide each host with the certificate signed by the CA they trust.

#### **SUMMARY STEPS**

- **1. enable**
- **2. configure terminal**
- **3. crypto key generate rsa** [**general-keys** | **usage-keys** | **signature** | **encryption**] [**label** *key-label*] [**exportable**] [**modulus** *modulus-size*] [**storage** *devicename* **:**] [**on** *devicename* **:**
- **4. ipv6 cga modifier rsakeypair** *key-label* **sec-level** {**0** | **1**}
- **5. crypto pki trustpoint** *name*
- **6. subject-name** [*x.500-name*]
- **7. rsakeypair** *key-label key-size encryption-key-size* ]]
- **8. enrollment terminal** [**pem**
- **9. ip-extension** [**multicast** | **unicast**] {**inherit** [**ipv4** | **ipv6**] | **prefix** *ipaddress* | **range** *min-ipaddress maxipaddress*}

**10. exit**

**11. crypto pki authenticate** *name*

**12. crypto pki enroll** *name*

- **13. crypto pki import** *name* **certificate**
- **14.interface** *type number*
- **15.ipv6 nd secured trustpoint** *trustpoint-name*

### **DETAILED STEPS**

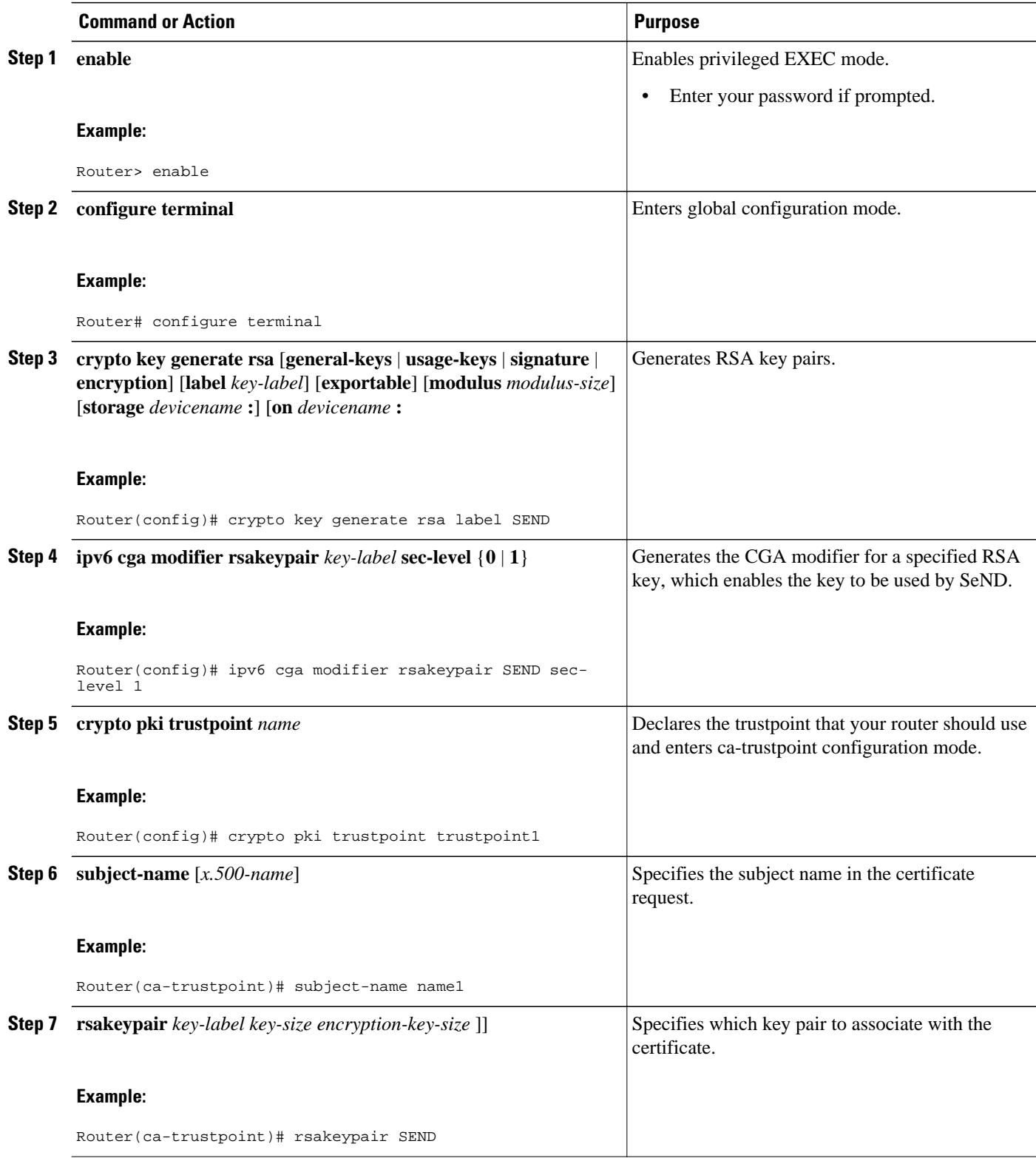

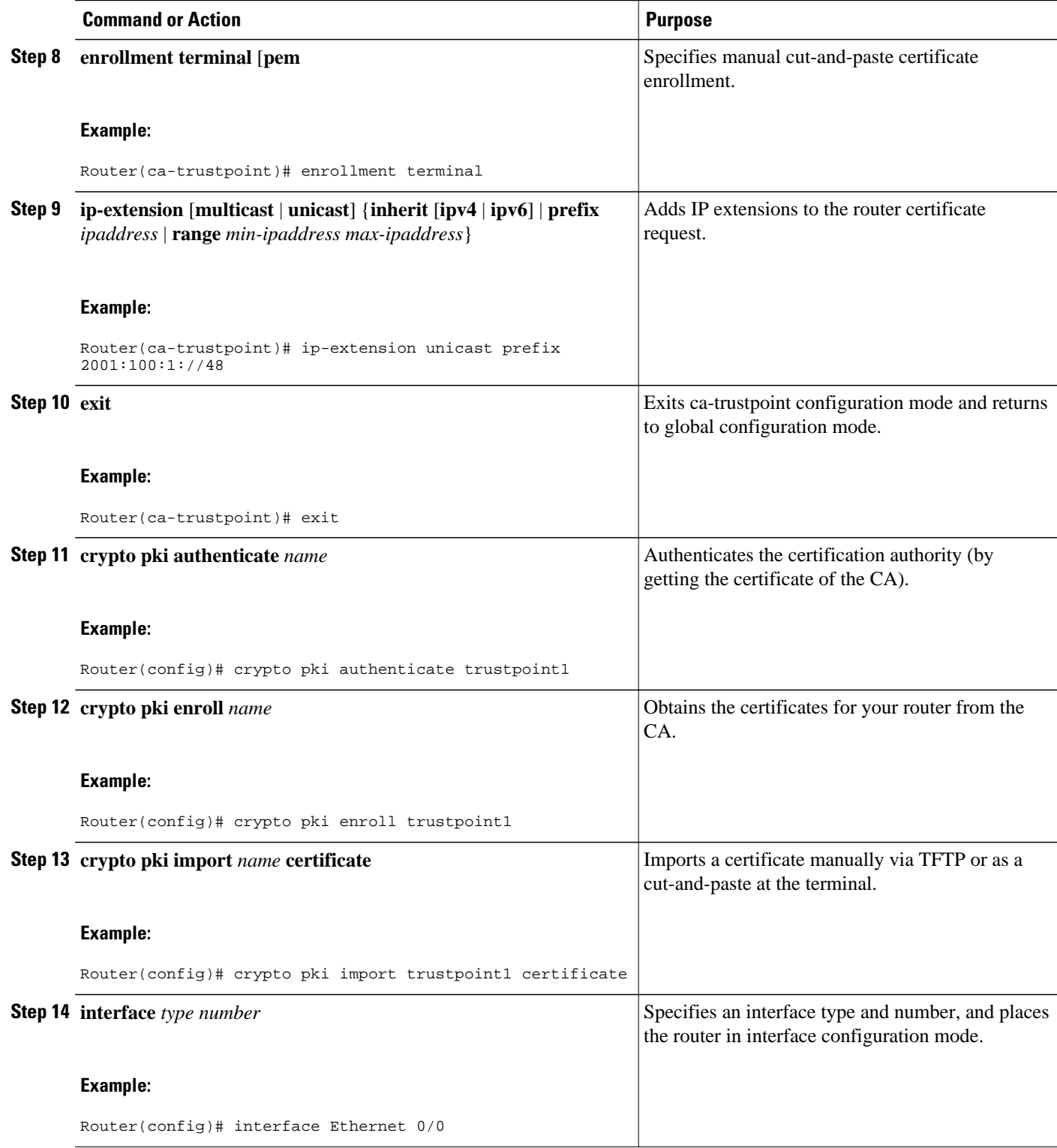

<span id="page-35-0"></span>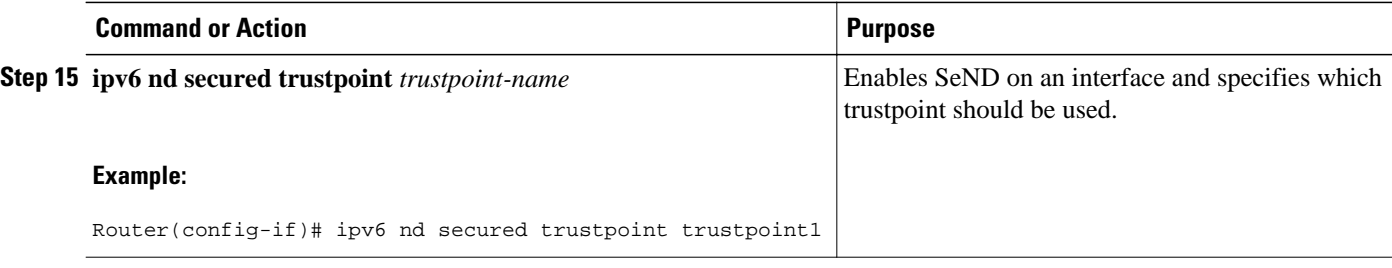

#### **Configuring SeND Trust Anchors on the Interface**

This task can be performed only in host mode. The host must be configured with one or more trust anchors. As soon as SeND is bound to a trustpoint on an interface (see [Configuring the SeND Trustpoint](#page-32-0), page 33), this trustpoint is also a trust anchor.

A trust anchor configuration consists of the following items:

- A public key signature algorithm and associated public key, which may include parameters
- A name
- An optional public key identifier
- An optional list of address ranges for which the trust anchor is authorized

Because PKI has already been configured, the trust anchor configuration is accomplished by binding SeND to one or several PKI trustpoints. PKI is used to upload the corresponding certificates, which contain the required parameters (such as name and key).

Perform this optional task to configure a trusted anchor on the interface. It allows you to select trust anchors listed in the CPS when requesting for a certificate. If you opt not to configure trust anchors, all the PKI trustpoints configured on the host will be considered.

#### **SUMMARY STEPS**

- **1. enable**
- **2. configure terminal**
- **3. crypto pki trustpoint** *name*
- **4. enrollment terminal** [**pem**
- **5. exit**
- **6. crypto pki authenticate** *name*
- **7. interface** *type number*
- **8. ipv6 nd secured trustanchor** *trustanchor-name*

#### **DETAILED STEPS**

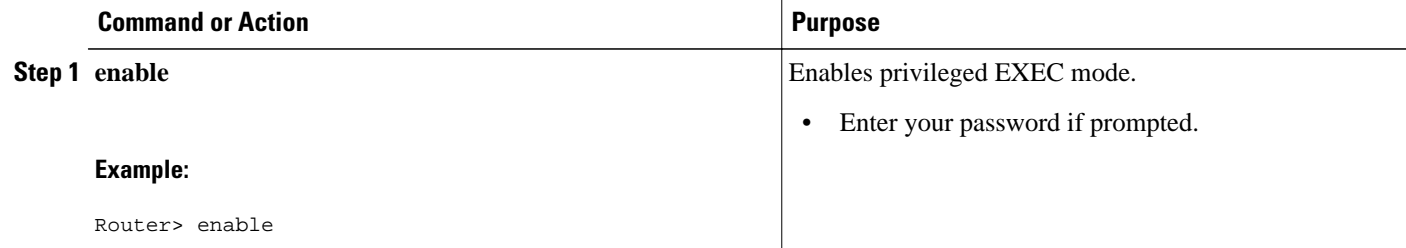

<span id="page-36-0"></span>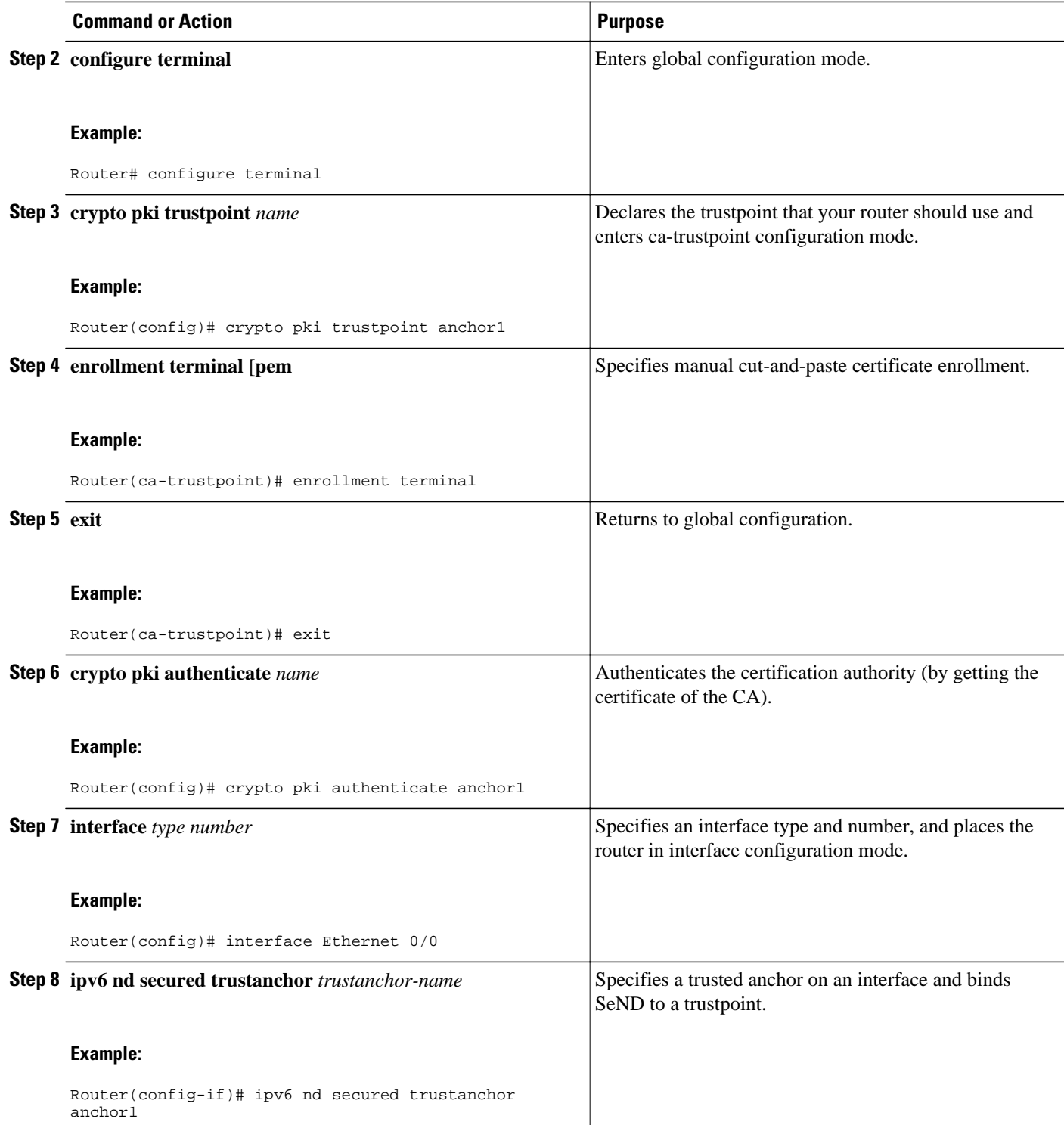

### **Configuring Secured and Nonsecured Neighbor Discovery Message Coexistence Mode**

<span id="page-37-0"></span>During the transition to SeND secured interfaces, network operators may want to run a particular interface with a mixture of nodes accepting secured and unsecured neighbor discovery messages. Perform this task to configure the coexistence mode for secure and nonsecure ND messages on the same interface.

### **SUMMARY STEPS**

- **1. enable**
- **2. configure terminal**
- **3. interface** *type number*
- **4. ipv6 nd secured trustpoint** *trustpoint-name*
- **5. no ipv6 nd secured full-secure**

### **DETAILED STEPS**

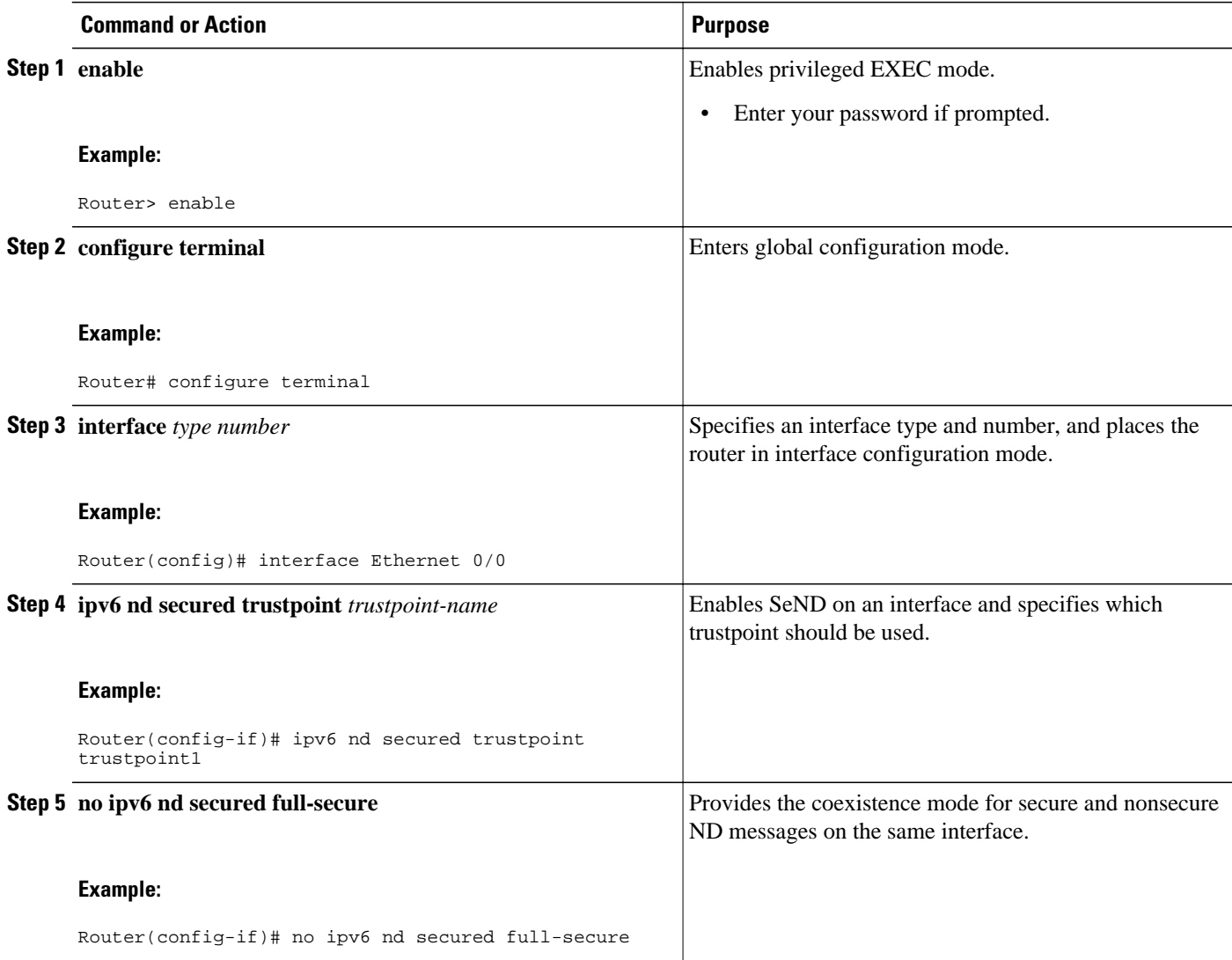

### **Configuring SeND Parameters Globally**

### <span id="page-38-0"></span>**SUMMARY STEPS**

- **1. enable**
- **2. configure terminal**
- **3. ipv6 nd secured key-length** [[**minimum**| **maximum**] *value*]
- **4. ipv6 nd secured sec-level minimum** *value*

### **DETAILED STEPS**

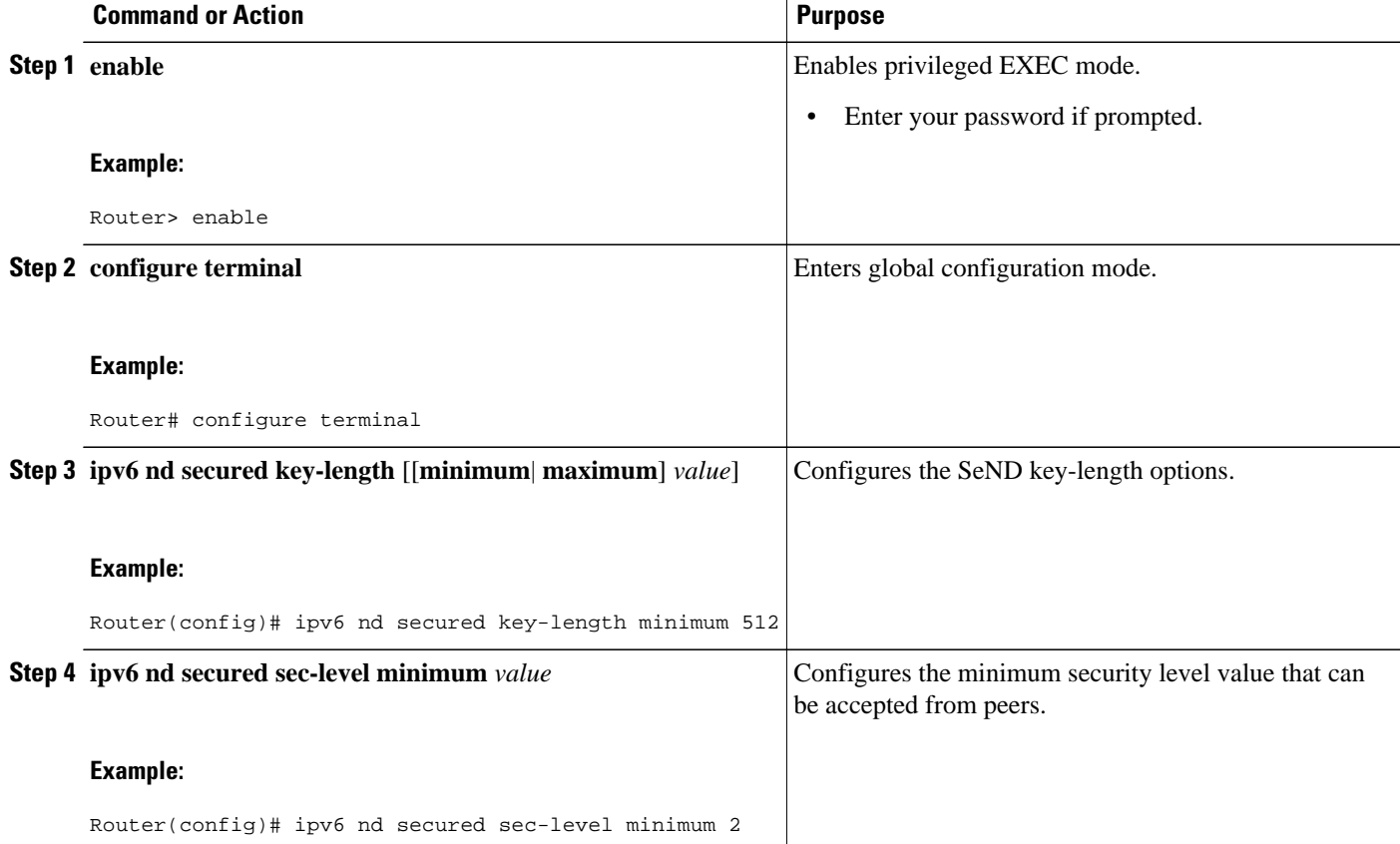

### **Configuring the SeND Time Stamp**

### **SUMMARY STEPS**

- **1. enable**
- **2. configure terminal**
- **3. interface** *type number*
- **4. ipv6 nd secured timestamp** {**delta** *value* | **fuzz** *value*

### <span id="page-39-0"></span>**DETAILED STEPS**

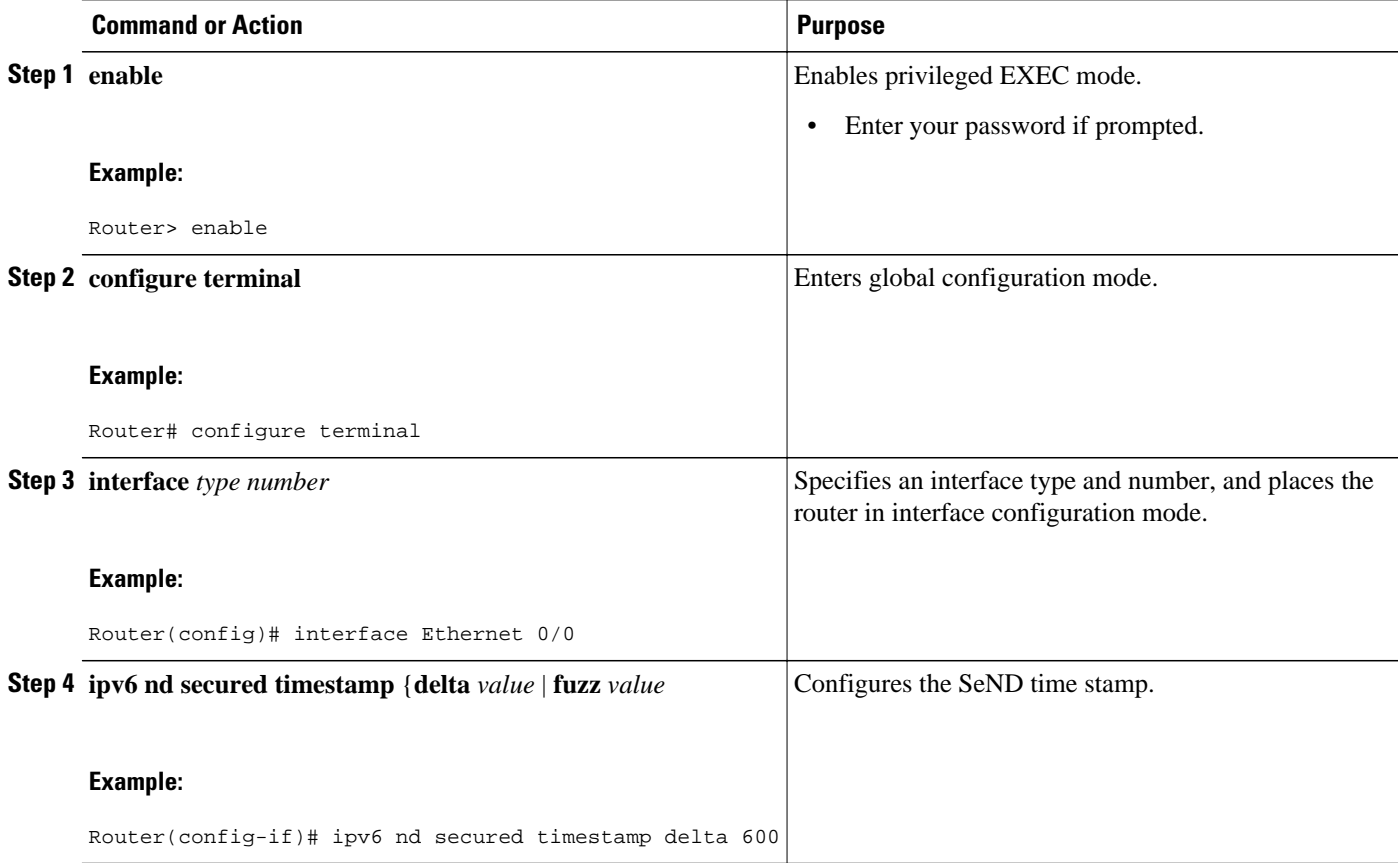

## **Configuring IPv6 PACL**

- Creating an IPv6 Access List, page 40
- Configuring PACL Mode and Applying IPv6 PACL on an Interface, page 40

### **Creating an IPv6 Access List**

The first task in configuring IPv6 PACL is to create an IPv6 access list. This task is described in detail in Implementing Traffic Filters and Firewalls for IPv6 Security.

### **Configuring PACL Mode and Applying IPv6 PACL on an Interface**

Before you configure the IPv6 PACL feature, you must configure an IPv6 access list. Once you have configured the IPv6 access list you want to use, you must configure the PACL mode on the specified IPv6 Layer 2 interface.

### **SUMMARY STEPS**

- **1. enable**
- **2. configure terminal**
- **3. interface** *type number*
- **4. access-group mode** {**prefer** {**port** | **vlan**} | **merge**}
- **5. ipv6 traffic-filter** *access-list-name* {**in** | **out**}

### **DETAILED STEPS**

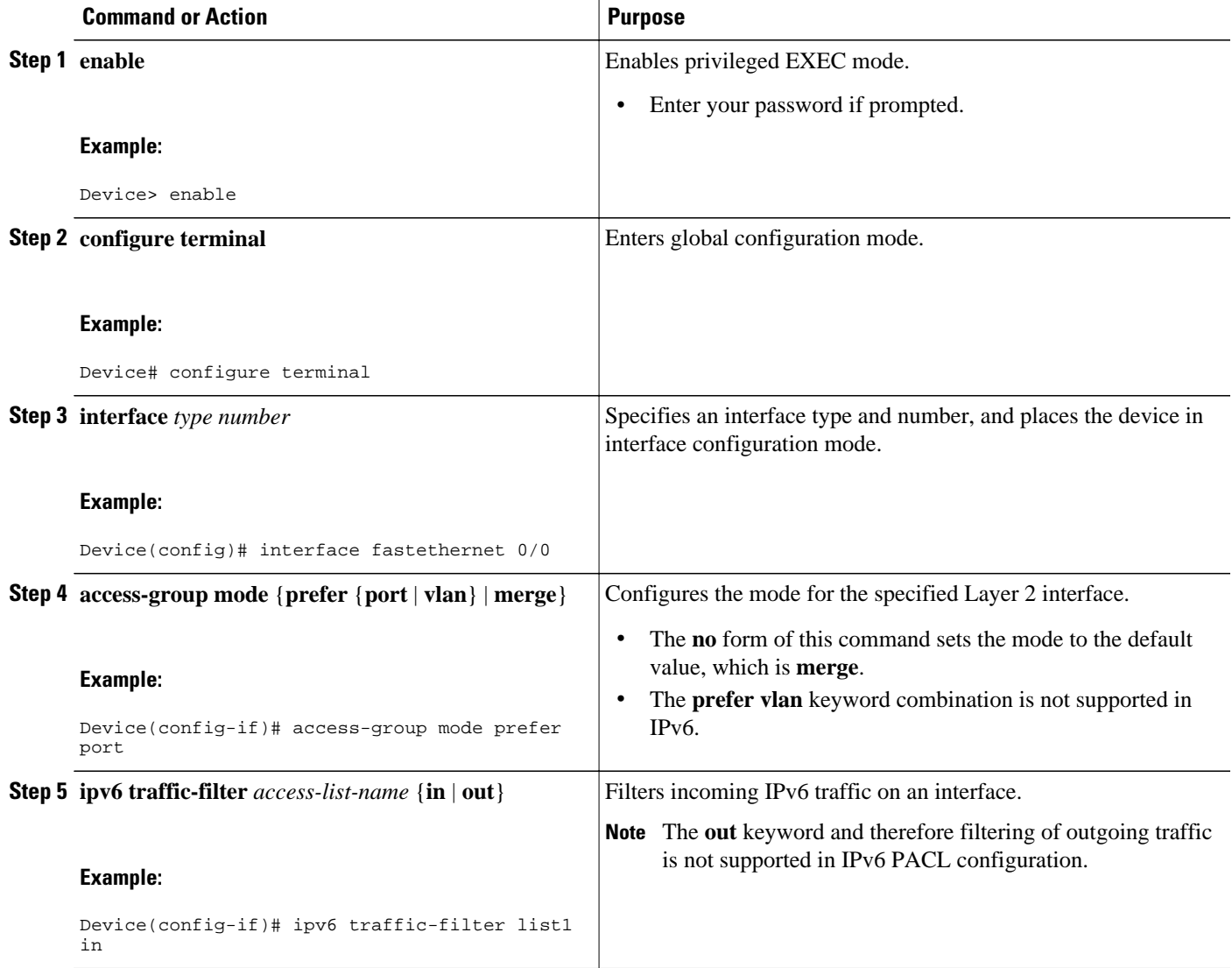

## <span id="page-41-0"></span>**Configuration Examples for Implementing First Hop Security in IPv6**

- Example: IPv6 ND Inspection and RA Guard Configuration, page 42
- Example: IPv6 RA Guard Configuration, page 42
- Example: Configuring PACL Mode and Applying IPv6 PACL on an Interface, page 42
- Example SeND Configuration Examples, page 42

### **Example: IPv6 ND Inspection and RA Guard Configuration**

This example provides information about an interface on which both the neighbor discovery (ND) inspection and router advertisement (RA) guard features are configured:

Device# **show ipv6 snooping capture-policy interface ethernet 0/0**

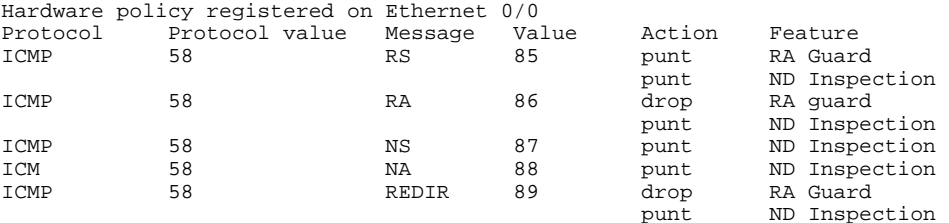

### **Example: IPv6 RA Guard Configuration**

```
Device(config)# interface fastethernet 3/13
Device(config-if)# ipv6 nd raguard attach-policy
Device# show running-config interface fastethernet 3/13
Building configuration... 
Current configuration : 129 bytes 
! 
interface FastEthernet3/13 
 switchport 
 switchport access vlan 222 
 switchport mode access 
 access-group mode prefer port 
 ipv6 nd raguard 
end
```
## **Example: Configuring PACL Mode and Applying IPv6 PACL on an Interface**

```
Device(config)# interface gigabitethernet 3/24
Device(config-if)# access-group mode prefer port
Device(config-if)# ipv6 traffic-filter list1 in
```
### **Example SeND Configuration Examples**

- Example Configuring Certificate Servers, page 43
- [Example Configuring a Host to Enable SeND, page 44](#page-43-0)
- [Example Configuring a Router to Enable SeND, page 44](#page-43-0)
- [Example Configuring a SeND Trustpoint in Router Mode, page 46](#page-45-0)
- [Example Configuring SeND Trust Anchors in the Host Mode, page 46](#page-45-0)
- [Example Configuring CGA Address Generation on an Interface, page 46](#page-45-0)

### **Example Configuring Certificate Servers**

The following example shows how to configure certificate servers:

```
crypto pki server CA
  issuer-name C=FR, ST=fr, L=example, O=cisco, OU=nsstg, CN=CA0 lifetime ca-certificate 
700 !
crypto pki trustpoint CA
 ip-extension prefix 2001::/16
 revocation-check crl
 rsakeypair CA
no shutdown
```
**Note** If you need to configure certificate servers without IP extensions, do not use the **ip-extension**command.

To display the certificate servers with IP extensions, use the **show crypto pki certificates verbose** command:

```
Router# show crypto pki certificates verbose
CA Certificate
   Status: Available
   Version: 3
   Certificate Serial Number (hex): 01
   Certificate Usage: Signature
   Issuer:
    C = FR st=fr
    l=example
    o=cisco
    ou=nsstg
    cn = CAO Subject:
     c=FR
     st=fr
    l=example
    o=cisco
    ou=nsstg
    cn=CA0
   Validity Date:
     start date: 09:50:52 GMT Feb 5 2009
     end date: 09:50:52 GMT Jan 6 2011
   Subject Key Info:
     Public Key Algorithm: rsaEncryption
    RSA Public Key: (1024 bit)
   Signature Algorithm: MD5 with RSA Encryption
   Fingerprint MD5: 87DB764F 29367A65 D05CEE3D C12E0AC3
   Fingerprint SHA1: 04A06602 86AA72E9 43F2DB33 4A7D40A2 E2ED3325
   X509v3 extensions:
    X509v3 Key Usage: 86000000
       Digital Signature
       Key Cert Sign
       CRL Signature
     X509v3 Subject Key ID: 75B477C6 B2CA7BBE C7866657 57C84A32 90CEFB5A
     X509v3 Basic Constraints:
         CA: TRUE
     X509v3 Authority Key ID: 75B477C6 B2CA7BBE C7866657 57C84A32 90CEFB5A
     Authority Info Access:
```
 X509v3 IP Extension: IPv6: 2001::/16 Associated Trustpoints: CA

### <span id="page-43-0"></span>**Example Configuring a Host to Enable SeND**

The following example shows how to configure a host to enable SeND:

```
enable
configure terminal
 crypto key generate rsa label SEND modulus 1024
The name for the keys will be: SEND
% The key modulus size is 1024 bits
% Generating 1024 bit RSA keys, keys will be non-exportable...[OK]
  ipv6 cga modifier rsakeypair SEND sec-level 1
  crypto pki trustpoint SEND
   enrollment url http://209.165.200.254
  revocation-check none
   exit
  crypto pki authenticate SEND
Certificate has the following attributes:
     Fingerprint MD5: FC99580D 0A280EB4 2EB9E72B 941E9BDA
     Fingerprint SHA1: 22B10EF0 9A519177 145EA4F6 73667837 3A154C53
% Do you accept this certificate? [yes/no]: yes 
Trustpoint CA certificate accepted.
  ipv6 nd secured sec-level minimum 1
  interface fastethernet 0/0
   ipv6 cga rsakeypair SEND
   ipv6 address FE80::260:3EFF:FE11:6770 link-local cga
   ipv6 nd secured trustanchor SEND
   ipv6 nd secured timestamp delta 300
   exit
  ipv6 nd secured full-secure
```
To verify the configuration use the **show running-config** command:

```
host# show running-config
Building configuration...
[snip]
crypto pki trustpoint SEND
  enrollment url http://209.165.200.225
 revocation-check none
!
interface Ethernet1/0
  ip address 209.165.202.129 255.255.255.0
  duplex half
  ipv6 cga rsakeypair SEND
  ipv6 address 2001:100::/64 cga
```
### **Example Configuring a Router to Enable SeND**

The following example shows how to configure the router to enable SeND:

```
enable
configure terminal
  crypto key generate rsa label SEND modulus 1024
  ipv6 cga modifier rsakeypair SEND sec-level 1
  crypto pki trustpoint SEND
   subject-name C=FR, ST=PACA, L=Example, O=Cisco, OU=NSSTG, CN=router
   rsakeypair SEND
   revocation-check none
   exit
 crypto pki authenticate SEND
Certificate has the following attributes:
     Fingerprint MD5: FC99580D 0A280EB4 2EB9E72B 941E9BDA
     Fingerprint SHA1: 22B10EF0 9A519177 145EA4F6 73667837 3A154C53
% Do you accept this certificate? [yes/no]: yes
```

```
Trustpoint CA certificate accepted.
  crypto pki enroll SEND
% Start certificate enrollment ..
% Create a challenge password. You will need to verbally provide this
    password to the CA Administrator in order to revoke your certificate.
    For security reasons your password will not be saved in the configuration.
    Please make a note of it.
Password:
Re-enter password:
% The subject name in the certificate will include: C=FR, ST=fr, L=example, O=cisco, 
OU=nsstg, CN=route r % The subject name in the certificate will include: Router % Include 
the router serial number in the subject name? [yes/no]: no % Include an IP address in the 
subject name? [no]:
Request certificate from CA? [yes/no]: yes % Certificate request sent to Certificate 
Authority % The 'show crypto pki certificate SEND verbose' commandwill show the 
fingerprint.
*Feb 5 09:40:37.171: CRYPTO_PKI: Certificate Request Fingerprint MD5: 
A6892F9F 23561949 4CE96BB8 CBC85 E64
*Feb 5 09:40:37.175: CRYPTO_PKI: Certificate Request Fingerprint SHA1: 
30832A66 E6EB37DF E578911D 383F 96A0 B30152E7
*Feb 5 09:40:39.843: %PKI-6-CERTRET: Certificate received from Certificate Authority
  interface fastethernet 0/0
   ipv6 nd secured sec-level minimum 1
   ipv6 cga rsakeypair SEND
   ipv6 address fe80::link-local cga
   ipv6 nd secured trustanchor SEND
   ipv6 nd secured timestamp delta 300
   exit
  ipv6 nd secured full-secure
```
To verify that the certificates are generated, use the **show crypto pki certificates** command:

```
Router# show crypto pki certificates
Certificate
   Status: Available
   Certificate Serial Number: 0x15
   Certificate Usage: General Purpose
   Issuer:
     cn=CA
   Subject:
     Name: Router
     hostname=Router
     c=FR
    st = fr l=example
     o=cisco
     ou=nsstg
     cn=router
   Validity Date:
     start date: 09:40:38 UTC Feb 5 2009
     end date: 09:40:38 UTC Feb 5 2010
   Associated Trustpoints: SEND
CA Certificate
   Status: Available
   Certificate Serial Number: 0x1
   Certificate Usage: Signature
   Issuer:
     cn=CA
   Subject:
     cn=CA
   Validity Date:
     start date: 10:54:53 UTC Jun 20 2008
     end date: 10:54:53 UTC Jun 20 2011
   Associated Trustpoints: SEND
```
To verify the configuration, use the **show running-config** command:

```
Router# show running-config
Building configuration...
[snip]
crypto pki trustpoint SEND
  enrollment url http://209.165.201.1
 subject-name C=FR, ST=fr, L=example, O=cisco, OU=nsstg, CN=router revocation-check
```

```
none rsakeypair SEND !
interface Ethernet1/0
 ip address 209.165.200.225 255.255.255.0
 duplex half
  ipv6 cga rsakeypair SEND
  ipv6 address FE80:: link-local cga
  ipv6 address 2001:100::/64 cga
```
### **Example Configuring a SeND Trustpoint in Router Mode**

The following example shows how to configure a SeND trustpoint in router mode:

```
enable
 configure terminal
 crypto key generate rsa label SEND 
  Choose the size of the key modulus in the range of 360 to 2048 for your
 General Purpose Keys. Choosing a key modulus greater than 512 may take
  a few minutes.
How many bits in the modulus [512]: 778
% Generating 778 bit RSA keys, keys will be non-exportable...[OK]
  ipv6 cga modifier rsakeypair SEND sec-level 1
  crypto pki trustpoint trstpt1
  subject-name C=FR, ST=fr, L=example, O=cisco, OU=nsstg, CN=sa14-72b
  rsakeypair SEND
  enrollment terminal
  ip-extension unicast prefix 2001:100:1://48
  exit
  crypto pki authenticate trstpt1
 crypto pki enroll trstpt1
 crypto pki import trstpt1 certificate
  interface Ethernet 0/0
   ipv6 nd secured trustpoint trstpt1
```
### **Example Configuring SeND Trust Anchors in the Host Mode**

The following example shows how to configure SeND trust anchors on an interface in the host mode:

```
enable
configure terminal
! Configure the location of the CS we trust !
 crypto pki trustpoint B1
   enrollment terminal
   crypto pki authenticate anchor1
   exit
! Only Query a certificate signed by the CS at B2 on this interface !
  interface Ethernet0/0
   ip address 204.209.1.54 255.255.255.0
   ipv6 cga rsakeypair SEND
   ipv6 address 2001:100::/64 cga
   ipv6 nd secured trustanchor anchor1
```
### **Example Configuring CGA Address Generation on an Interface**

The following example shows how to configure CGA address generation on an interface:

```
enable
 configure terminal
  interface fastEthernet 0/0
  ipv6 cga rsakeypair SEND
  ipv6 address 2001:100::/64 cga
   exit
```
# <span id="page-46-0"></span>**Additional References**

### **Related Documents**

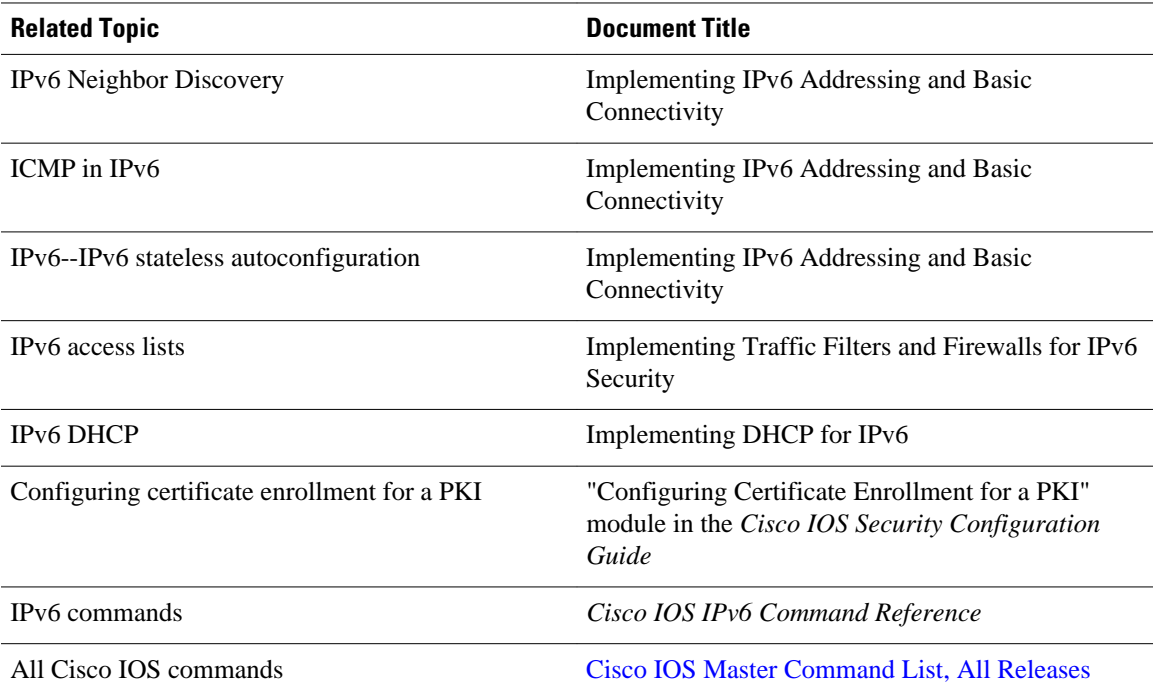

### **Standards**

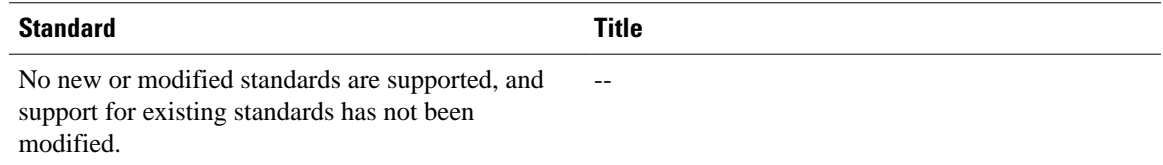

### **MIBs**

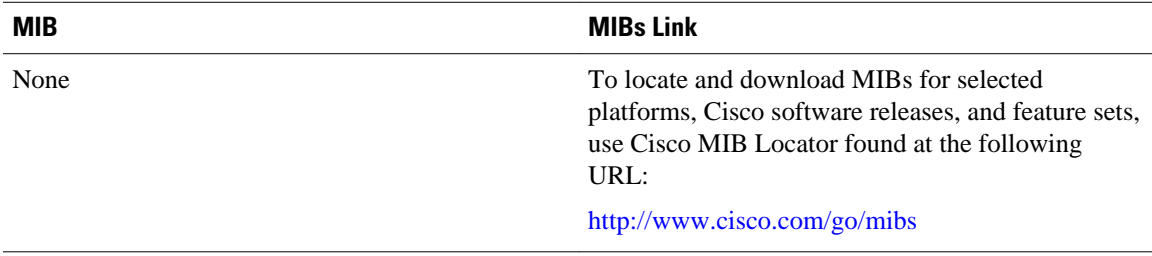

<span id="page-47-0"></span>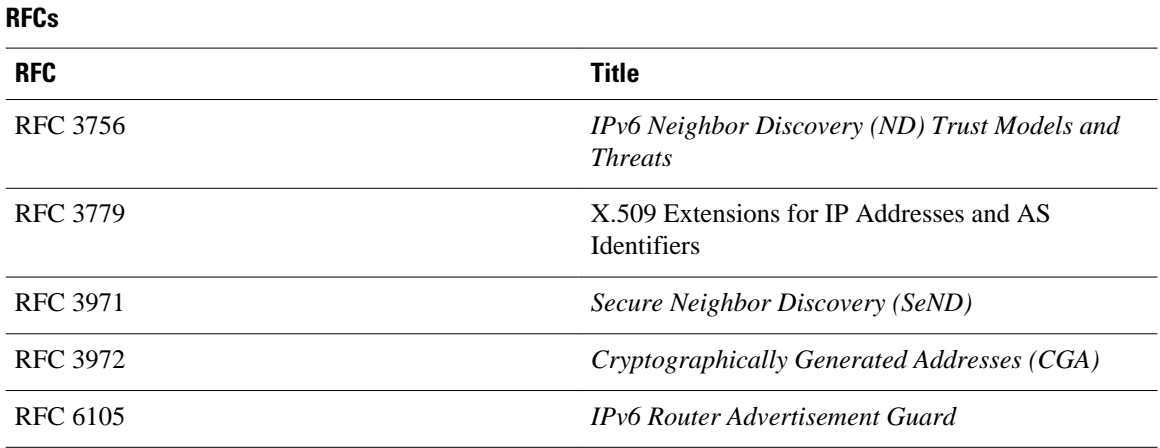

#### **Technical Assistance**

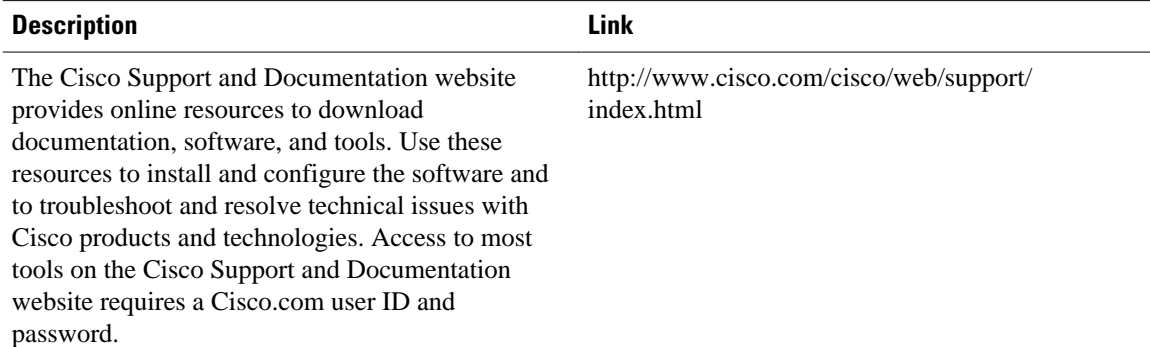

## **Feature Information for Implementing First Hop Security in IPv6**

The following table provides release information about the feature or features described in this module. This table lists only the software release that introduced support for a given feature in a given software release train. Unless noted otherwise, subsequent releases of that software release train also support that feature.

Use Cisco Feature Navigator to find information about platform support and Cisco software image support. To access Cisco Feature Navigator, go to [www.cisco.com/go/cfn.](http://www.cisco.com/go/cfn) An account on Cisco.com is not required.

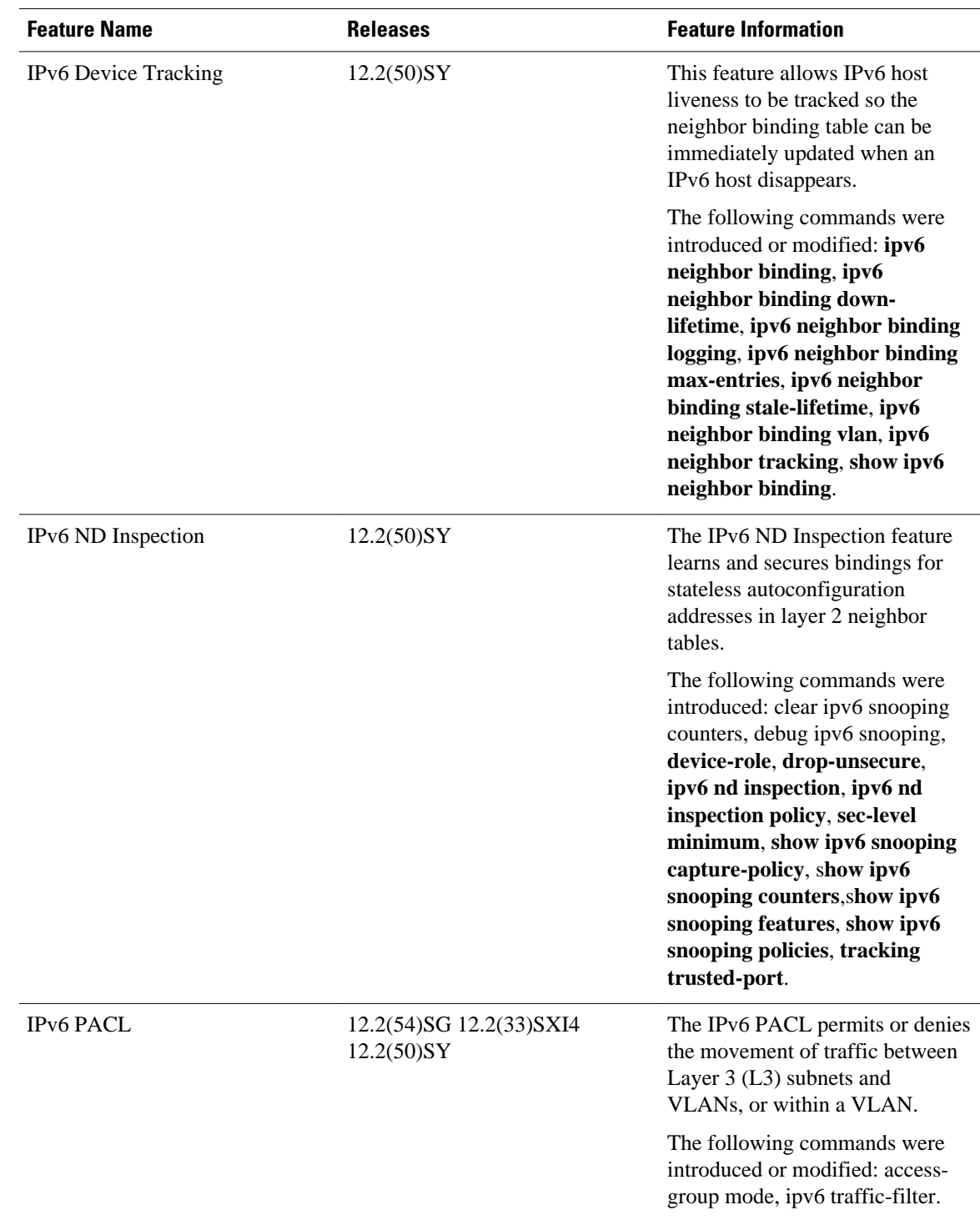

### *Table 1 Feature Information for Implementing First Hop Security in IPv6*

 $\overline{\phantom{a}}$ 

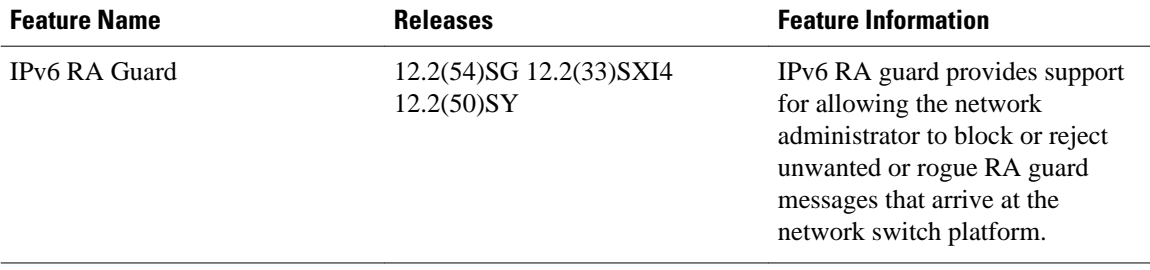

<span id="page-50-0"></span>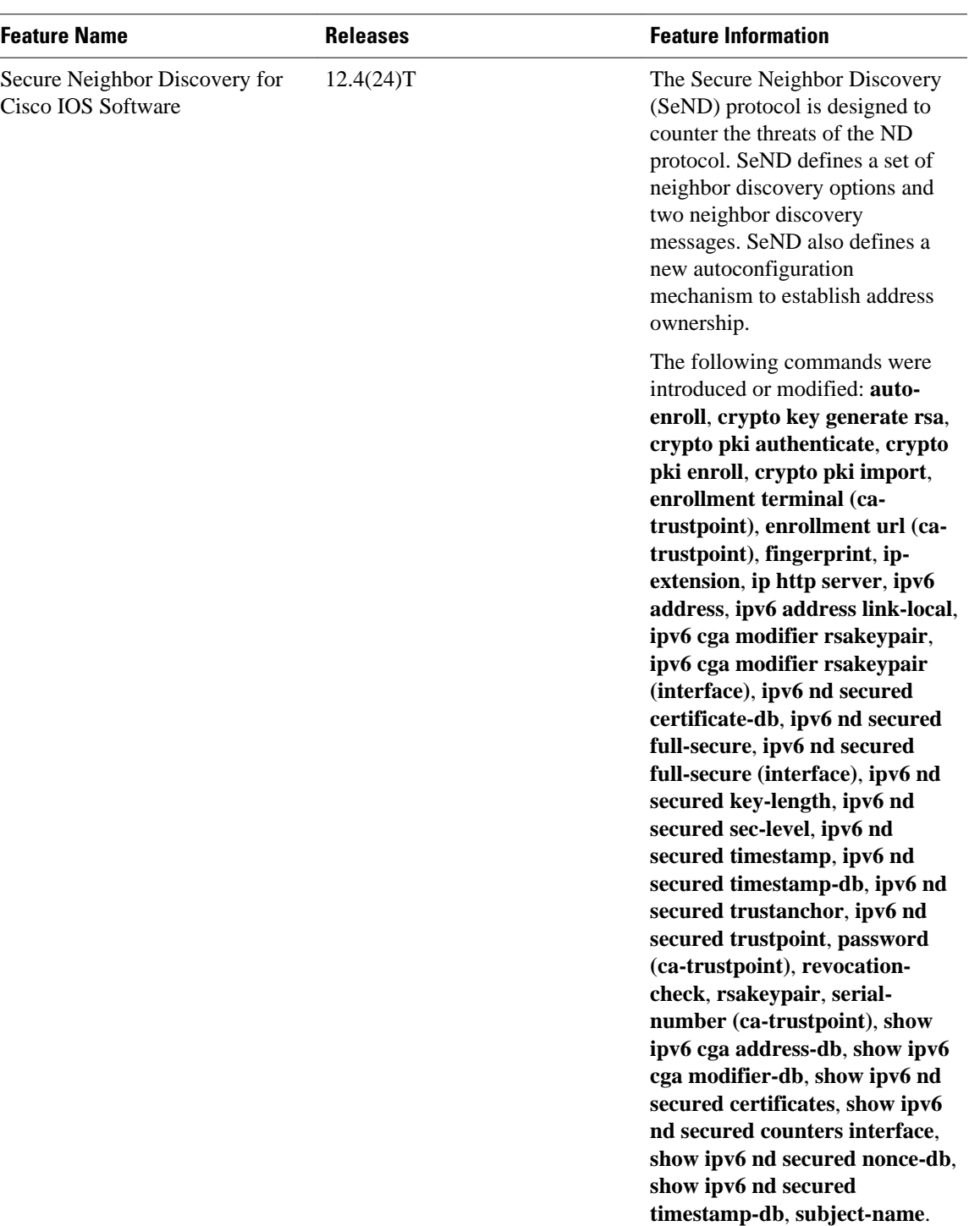

# **Glossary**

- **ACE** --access control entry
- **ACL** --access control list
- **CA** --certification authority.
- **CGA** --cryptographically generated address.
- **CPA** --certificate path answer.
- **CPR** --certificate path response.
- **CPS** --certification path solicitation. The solicitation message used in the addressing process.
- **CRL** --certificate revocation list.
- **CS** --certification server.
- **CSR** --certificate signing request.
- **DAD** --duplicate address detection. A mechanism that ensures two IPv6 nodes on the same link are not using the same address.
- **DER** --distinguished encoding rules. An encoding scheme for data values.
- LLA --link-layer address.
- MAC --media access control.
- **nonce** --An unpredictable random or pseudorandom number generated by a node and used once. In SeND, nonces are used to assure that a particular advertisement is linked to the solicitation that triggered it.
- **non-SeND node** --An IPv6 node that does not implement SeND but uses only the neighbor discovery protocol without security.
- **NUD** --neighbor unreachability detection. A mechanism used for tracking neighbor reachability.
- PACL --port-based access list.
- **PKI** --public key infrastructure.
- **RA** --router advertisement.
- **Router Authorization Certificate** --A public key certificate.
- **RD** --Router discovery allows the hosts to discover what routers exist on the link and what subnet prefixes are available. Router discovery is a part of the neighbor discovery protocol.
- **SeND node** --An IPv6 node that implements SeND.
- **trust anchor** --A trust anchor is an entity that the host trusts to authorize routers to act as routers. Hosts are configured with a set of trust anchors to protect router discovery.
- ULA --unique local addressing.

Cisco and the Cisco logo are trademarks or registered trademarks of Cisco and/or its affiliates in the U.S. and other countries. To view a list of Cisco trademarks, go to this URL: [www.cisco.com/go/trademarks](http://www.cisco.com/go/trademarks). Third-party trademarks mentioned are the property of their respective owners. The use of the word partner does not imply a partnership relationship between Cisco and any other company. (1110R)

Any Internet Protocol (IP) addresses and phone numbers used in this document are not intended to be actual addresses and phone numbers. Any examples, command display output, network topology diagrams, and other figures included in the document are shown for illustrative purposes only. Any use of actual IP addresses or phone numbers in illustrative content is unintentional and coincidental.

© 2012 Cisco Systems, Inc. All rights reserved.